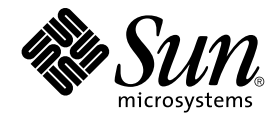

# Solaris 운영 환경용 그놈 2.0 데스 크탑 문제 해결 설명서

Sun Microsystems, Inc. 4150 Network Circle Santa Clara, CA 95054 U.S.A.

부품 번호: 817–1950–16 2003년 8월

Copyright 2003 Sun Microsystems, Inc. 4150 Network Circle, Santa Clara, CA 95054 U.S.A. 모든 권리는 저작권자의 소유입니다.

본 제품 또는 설명서는 저작권에 의해 보호되고 사용, 복제, 배포, 역컴파일을 제한하는 사용권 규정에 따라 배포됩니다. Sun과 사용 허여자(있을 경우)의<br>사전 서면 승인 없이는 본 제품이나 설명서를 일체 복제할 수 없습니다. 글꼴 기술을 비롯한 제3업체 소프트웨어의 저작권 및 사용권은 Sun 제공업체에게 있습니다.

제품의 일부는 Berkeley BSD 시스템에서 가져올 수 있으며, University of California로부터 사용이 허가되었습니다. UNIX는 미국 및 기타 국가에서의 등<br>록 상표로, X/Open Company, Ltd.를 통해 독점적으로 사용이 허가되었습니다.

Sun, Sun Microsystems, Sun 로고, docs.sun.com, AnswerBook, AnswerBook2, 및 Solaris는 미국 및 기타 국가에서의 Sun Microsystems, Inc. 등록 상표,<br>상표 또는 서비스 상표입니다. 모든 SPARC 상표는 사용권 하에 사용되며, 미국 및 기타 국가에서의 SPARC International, Inc. 등록 상표 또는 상표입니

Sun Microsystems, Inc.는 사용자 및 사용 허가자들 위해 OPEN LOOK 및 Sun™ GUI(그래픽 사용자 인터페이스)들 개발했습니다. Sun은 컴퓨터 산업용<br>시각적 또는 그래픽 사용자 인터페이스 개념을 연구하고 개발하는 데 있어 Xerox의 선구적인 노력을 인정합니다. Sun은 Xerox 및 Xerox 그래픽 사용자<br>인터페이스(GUI)의 비독점적 사용권을 가지며, 이 사용 용됩니다.

연방 정부 취득: 상용 소프트웨어– 정부 사용자는 표준 사용권 조항 및 규정을 준수해야 합니다.

본 설명서는 "있는 그대로" 제공되며 상품성, 특정 목적에의 적합성 또는 준수에 대한 암시적 보증을 비롯한 일체의 명시적 또는 암시적 조건이나 진술,<br>보증을 부인합니다. 단, 이러한 부인은 법률을 위반하지 않는 범위 내에서만 적용됩니다.

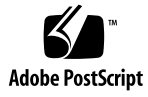

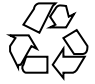

030819@5943

### 목차

**[머리말](#page-6-0) 7**

- **1 [빌드 문제](#page-10-0) 11** 1.1 glib [프로그램의 컴파일 실패](#page-10-0) 11
- **2 [설치 문제](#page-12-0) 13** 2.1 [설치 로그](#page-12-0) 13 2.2 [설치 실패 오류 메시지](#page-13-0) 14 2.3 그놈 1.4 [데스크탑 제거](#page-13-0) 14 2.4 그놈 2.0 [데스크탑 제거](#page-13-0) 14 2.5 [설치 프로그램을 사용하지 않고 그놈 데스크탑 설치](#page-14-0) 15 2.6 [설치 권한 문제](#page-14-0) 15 2.7 ScrollKeeper[가 설치 후에 실패함](#page-14-0) 15
- **3 [시작 문제](#page-16-0) 17** 3.1 [로그인 화면에 그놈 데스크탑 메뉴 항목이 없음](#page-16-0) 17 3.2 [시작 오류 메시지](#page-17-0) 18 3.3 [일반 시작 문제](#page-17-0) 18
- **4 [창 및 세션 관리 문제](#page-20-0) 21** 4.1 [창 관리자가 비정상적으로 종료됨](#page-20-0) 21 4.2 [패널을 사용하지 않고 로그아웃](#page-20-0) 21 4.3 [응용프로그램이 올바르게 복원되지 않음](#page-21-0) 22 4.4 [예상치 못한 창 동작](#page-21-0) 22

4.5 [예상치 못한 스윙 동작](#page-22-0) 23

#### **5 [일반 그놈 데스크탑 문제](#page-24-0) 25**

5.1 [자세한 정보 찾기](#page-24-0) 25 5.2 [그놈 데스크탑 버전 확인](#page-25-0) 26 5.3 Netscape 4.x[에서 개발자 문서 표시](#page-25-0) 26 5.4 [일반 오류 메시지](#page-26-0) 27 5.5 [파일 형식에 맞는 노틸러스 뷰어가 없음](#page-26-0) 27 5.6 [노틸러스가 비정상적으로 종료되거나 멈춤](#page-27-0) 28 5.7 [노틸러스 때문에 시스템이 느려짐](#page-27-0) 28 5.8 TIF [파일을 사용할 경우 패널이 비정상적으로 종료됨](#page-28-0) 29 [5.9 GConf](#page-28-0) 정보 찾기 29 5.10 [화면 보호기와 충돌](#page-28-0) 29 5.11 [선택한 화면이 표시되지 않음](#page-29-0) 30 5.12 Solaris [이동식 미디어 관리자](#page-29-0) 30

#### **6 [특정 응용프로그램 문제점](#page-30-0) 31**

6.1 [동적으로 설정되는 제목이 작동하지 않음](#page-30-0) 31 6.2 ScrollKeeper [옵션이 완전히 설명되지 않음](#page-32-0) 33

#### **7 [하드웨어 문제](#page-34-0) 35**

7.1 [멀티헤드 디스플레이](#page-34-0) 35 7.2 [사운드 이벤트가 작동하지 않음](#page-35-0) 36 7.3 x86 [시스템에 맞게 마우스 구성](#page-35-0) 36 7.4 Sun Ray [서버에서 그놈 데스크탑 실행](#page-36-0) 37 7.5 오디오 CD[에서 소리가 나지 않음](#page-37-0) 38

#### **8 [성능 향상](#page-38-0) 39**

8.1 [노틸러스 설정 조정](#page-38-0) 39 8.2 [배경 설정 조정](#page-39-0) 40 8.3 [창 프레임 테마 변경](#page-39-0) 40 8.4 [애플릿 수 줄이기](#page-39-0) 40 8.5 [투명 터미널](#page-40-0) 41 8.6 [와이어프레임 창 이동 사용](#page-40-0) 41 8.7 mediaLib [라이브러리 설치](#page-40-0) 41 8.8 CDE [응용프로그램의 성능 향상](#page-41-0) 42

#### **9 [접근 기능 문제](#page-42-0) 43**

9.1 [키보드가 응답하지 않음](#page-42-0) 43 9.2 [숫자 키패드가 응답하지 않음](#page-43-0) 44 9.3 [시스템에서 계속 경고음이 울림](#page-43-0) 44 9.4 [느린 키에 대한 경고음이 올바르지 않음](#page-44-0) 45 9.5 [마우스 키 기능](#page-44-0) 45

#### **10 [현지화 및 국제화 문제점](#page-46-0) 47**

10.1 [지원되는 로케일](#page-46-0) 47 10.2 [모든 로케일에 해당되는 문제점](#page-49-0) 50 10.2.1 [현지화되지 않은 메뉴 항목](#page-49-0) 50 10.2.2 [콘솔에 대한 경고 메시지](#page-50-0) 51 10.2.3 [온라인 도움말의 오래된 항목](#page-50-0) 51 10.2.4 [복수 휴지통 아이콘](#page-50-0) 51 10.2.5 [현지화되지 않은 대화 상자 및 패널](#page-51-0) 52 10.2.6 [현지화된 온라인 도움말이 표시되지 않음](#page-51-0) 52 10.2.7 [다른 로케일에서 만든 파일을 열 수 없음](#page-51-0) 52 10.2.8 gmines[를 시작하면 세그멘테이션 오류 발생](#page-52-0) 53 10.3 [유럽어 로케일에 영향을 미치는 문제점](#page-52-0) 53 [10.3.1 OpenWindows](#page-52-0) 로그인 옵션이 없음 53 [10.3.2 XScreenSaver](#page-53-0)의 손상된 메시지 54 10.3.3 [시작 메뉴 현지화되지 않음](#page-53-0) 54 10.3.4 [조종 센터가 현지화되지 않음](#page-53-0) 54 10.3.5 [로그인 화면에 그놈 데스크탑 메뉴 항목이 없음](#page-54-0) 55 10.3.6 설치 GUI[가 현지화되어 있지 않음](#page-55-0) 56 10.3.7 [키보드 바로 가기를 사용할 때 입력 방법 창이 변경되지 않음](#page-55-0) 56 10.3.8 [터미널의 글꼴 품질이 좋지 않음](#page-55-0) 56 10.3.9 CP1251 및 ANSI1251 [인코딩 지원 안함](#page-56-0) 57 10.3.10 [러시아어 로케일의 래스터화 문제](#page-56-0) 57 10.3.11 Xscreensaver[가 현지화되어 있지 않음](#page-57-0) 58 10.4 [아시아어 로케일에 영향을 미치는 문제점](#page-58-0) 59 10.4.1 [기본 데스크탑 글꼴이 너무 작거나 비어 있음](#page-58-0) 59 10.4.2 [중국어 로케일에 특정 글꼴 누락](#page-59-0) 60 10.4.3 [그놈 고스트스크립트 표시](#page-59-0) 60 10.4.4 [글꼴 품질이 좋지 않음](#page-60-0) 61 10.4.5 Solaris [운영 환경에서 날짜를 표시하는 형식이 서로 다름](#page-61-0) 62 10.4.6 GTK2+ [응용프로그램의 문자 표시 문제](#page-61-0) 62

[10.4.7 Solaris 8](#page-61-0) 운영 환경의 gedit에서 인쇄 62 10.4.8 gedit[에서 기본 글꼴로 일본어 문자를 인쇄할 수 없음](#page-62-0) 63 10.4.9 ISO-2022-JP[로 인코딩된 파일을 열 수 없음](#page-62-0) 63 10.4.10 gedit[에서 현지화된 문자가 표시되지 않음](#page-62-0) 63 10.4.11 gedit[에서 기본 글꼴의 일본어 글꼴 품질이 좋지 않음](#page-63-0) 64 10.4.12 [터미널의 문자 표시 문제](#page-63-0) 64 10.4.13 [파일을 복사하거나 파일에 링크할 때 코어 덤프](#page-63-0) 64 10.4.14 [입력 방법 창이 계속 깜박임](#page-64-0) 65 10.4.15 [일본어 로케일 코어 덤프](#page-64-0) 65 10.4.16 GTK2+ [응용프로그램 멈춤](#page-64-0) 65 10.5 [복합 텍스트 로케일에 영향을 미치는 문제점](#page-64-0) 65 10.5.1 [오른쪽에서 왼쪽으로 쓰는 언어에 대한 불완전한 지원](#page-65-0) 66

**색인 67**

#### <span id="page-6-0"></span>머리말

*Solaris* **운영 환경용 그놈** *2.0* **데스크탑 문제 해결 설명서**에서는 Solaris™ 8 운영 환경과 Solaris 9 운영 환경에서 그놈 2.0 데스크탑을 사용할 때의 알려진 문제점에 대해 설명합 니다. 이 설명서에서는 알려진 여러 문제점에 대한 해결 방법을 제공합니다.

# 대상

이 설명서는 다음 사용자를 위한 정보를 제공합니다.

- 접근 기능 엔지니어 및 접근 기능이 필요한 사용자
- 개발자
- 일반 사용자
- 현지화 팀
- 시스템 관리자

#### 목차

이 설명서는 다음과 같이 구성되어 있습니다.

- 제 1 [장에](#page-10-0)서는 개발자가 데스크탑 환경을 빌드할 때 발생할 수 있는 문제에 대해 설명 합니다.
- 제 2 [장에](#page-12-0)서는 시스템 관리자와 사용자가 데스크탑 환경을 설치할 때 발생할 수 있는 문제 및 해결 방법에 대해 설명합니다.
- 제 3 [장에](#page-16-0)서는 시스템 관리자와 사용자가 데스크탑 환경을 처음 시작할 때 발생할 수 있는 문제에 대해 설명합니다.
- 제 4 [장에](#page-20-0)서는 데스크탑 환경에서 발생하는 창 및 세션 관리 문제를 사용자가 해결할 수 있는 방법에 대해 설명합니다.
- 제 5 [장에](#page-24-0)서는 데스크탑 환경에서 발생하는 일반적인 문제에 대한 정보를 제공합니 다.
- 제 6 [장에](#page-30-0)서는 그놈 응용프로그램에서 발생할 수 있는 문제에 대해 설명합니다.
- 제 7 [장에](#page-34-0)서는 데스크탑 환경에 영향을 미칠 수 있는 하드웨어 문제에 대해 설명합니 다.
- 제 8 [장에](#page-38-0)서는 데스크탑 환경의 성능을 향상시킬 수 있는 몇 가지 팁을 제공합니다.
- 제 9 [장에](#page-42-0)서는 데스크탑 환경의 접근 기능 관련 문제를 해결하는 방법에 대해 설명합 니다.
- 제 10 [장에](#page-46-0)서는 현지화 팀이 데스크탑 환경의 현지화 관련 문제를 해결할 수 있는 방 법에 대해 설명합니다.

#### 관련 설명서

이 설명서와 관련된 설명서는 다음과 같습니다.

- *Solaris* **운영 환경용 그놈** *2.0* **데스크탑** *Accessibility Guide*
- *Solaris* **운영 환경용 그놈** *2.0* **데스크탑 설치 설명서**
- *Solaris* **운영 환경용 그놈** *2.0* **데스크탑 릴리스 정보**
- *Solaris* **운영 환경용 그놈** *2.0* **데스크탑** *System Administration Guide*
- *Solaris* **운영 환경용 그놈** *2.0* **데스크탑 사용자 설명서**

#### Sun 설명서 온라인 액세스

docs.sun.comSM 웹 사이트에서 Sun 기술 설명서를 온라인으로 이용할 수 있습니다. docs.sun.com 아카이브를 찾아보거나 특정 책 제목 또는 주제를 검색할 수 있습니다. URL은 <http://docs.sun.com>입니다.

### Sun 설명서 주문

Sun Microsystems에서는 제품 설명서를 인쇄물로 제공합니다. 설명서 목록 및 주문 방 법은 <http://docs.sun.com>의 "인쇄본 문서를 구입하십시오"를 참조하십시오.

# 표기 규칙

다음 표는 이 책에서 사용된 서체 변경 사항에 대하여 설명합니다.

**표 P–1** 표기 규칙

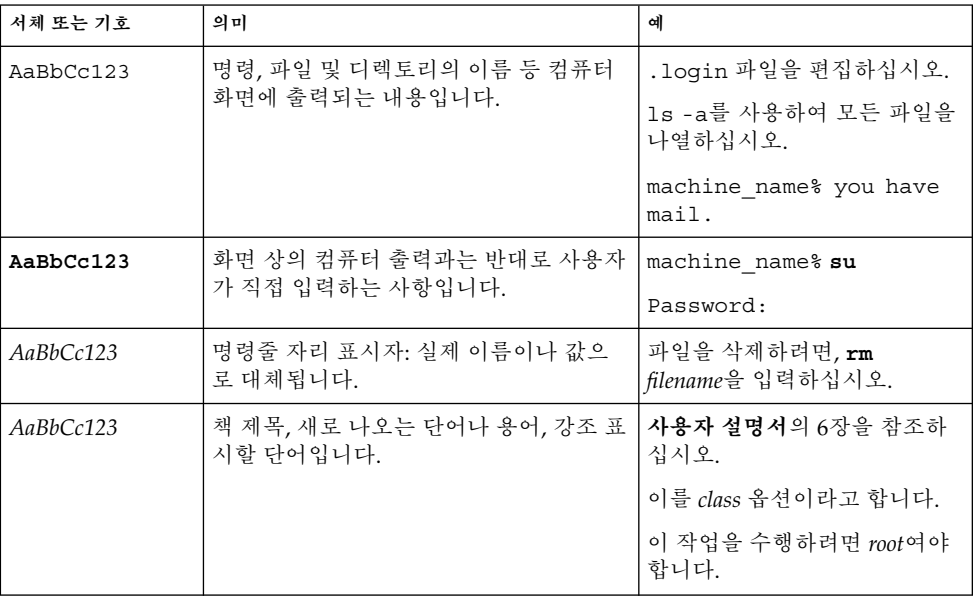

# 명령어 예제의 쉘 프롬프트

다음 표에서는 C 쉘, Bourne 쉘 및 Korn 쉘에 대한 기본 시스템 프롬프트 및 수퍼유저 프 롬프트를 보여줍니다.

**표 P–2** 쉘 프롬프트

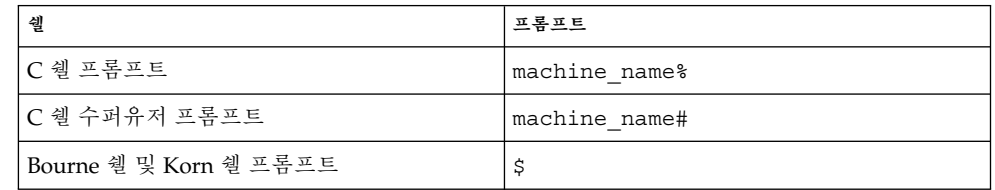

**표 P–2** 쉘 프롬프트 *(***계속***)*

| 쉘                           | 프롬프트 |
|-----------------------------|------|
| Bourne 쉘 및 Korn 쉘 수퍼유저 프롬프트 |      |

<span id="page-10-0"></span>**1장**

# 빌드 문제

이 절에서는 개발자가 데스크탑 환경을 빌드할 때 발생할 수 있는 문제에 대해 설명합니 다.

■ "1.1 glib 프로그램의 컴파일 실패" 11 페이지

# 1.1 glib 프로그램의 컴파일 실패

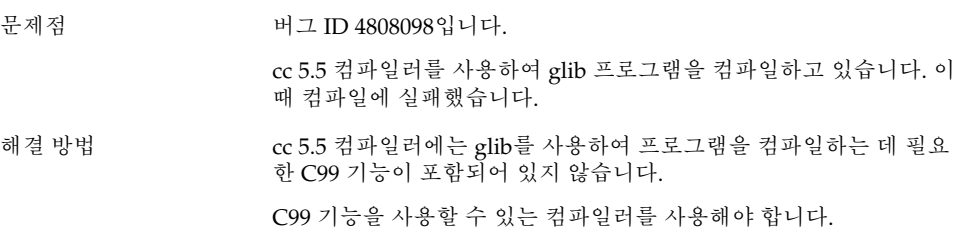

<span id="page-12-0"></span>**2장**

## 설치 문제

이 절에서는 그놈 2.0 데스크탑을 Solaris™ 8 운영 환경 또는 Solaris 9 운영 환경에 설치 할 때 발생하는 문제를 해결하는 데 도움이 되는 정보를 제공합니다.

- "2.1 설치 로그" 13 페이지
- "2.2 [설치 실패 오류 메시지](#page-13-0)" 14 페이지
- "2.3 그놈 1.4 [데스크탑 제거](#page-13-0)" 14 페이지
- "2.4 그놈 2.0 [데스크탑 제거](#page-13-0)" 14 페이지
- "2.5 [설치 프로그램을 사용하지 않고 그놈 데스크탑 설치](#page-14-0)" 15 페이지
- "2.6 [설치 권한 문제](#page-14-0)" 15 페이지
- "2.7 ScrollKeeper[가 설치 후에 실패함](#page-14-0)" 15 페이지

## 2.1 설치 로그

- 문제점 설치 오류를 어디서 확인할 수 있습니까?
- 해결 방법 기업 기능 최신 그놈 2.0 데스크탑 설치 로그는 다음 위치에 있습니다. /var/sadm/install/logs

# <span id="page-13-0"></span>2.2 설치 실패 오류 메시지

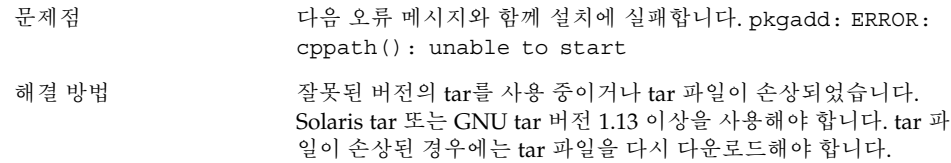

## 2.3 그놈 1.4 데스크탑 제거

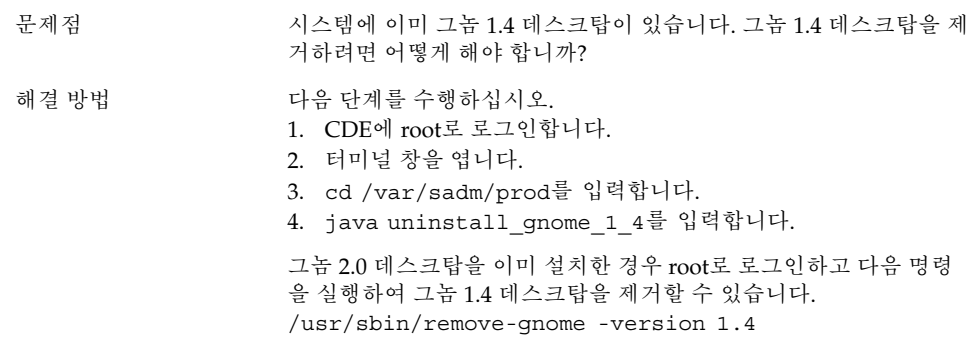

# 2.4 그놈 2.0 데스크탑 제거

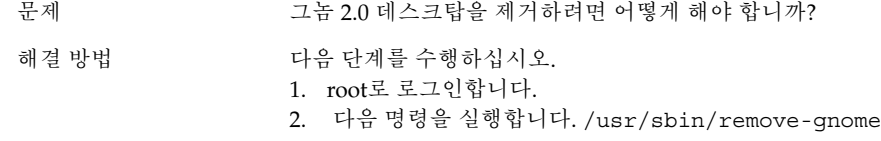

#### <span id="page-14-0"></span>2.5 설치 프로그램을 사용하지 않고 그놈 데스크탑 설치

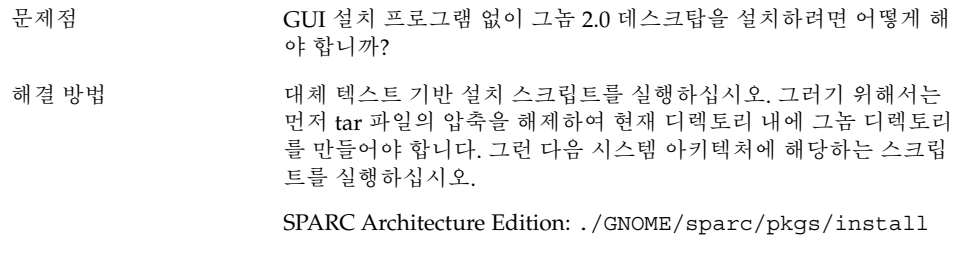

x86: Architecture Edition: ./GNOME/i386/pkgs/install

# 2.6 설치 권한 문제

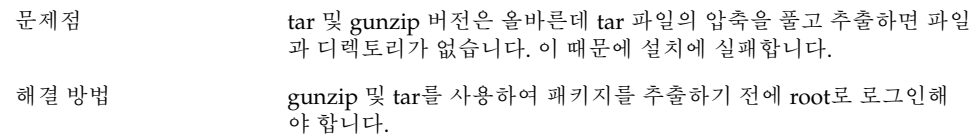

# 2.7 ScrollKeeper가 설치 후에 실패함

문제점 ScrollKeeper가 시작, 업그레이드 및 라이브 업그레이드 후에 실패합 니다.

2장 • 설치 문제 **15**

해결 방법 소프트웨어 종속성을 사용할 수 없기 때문에 ScrollKeeper가 실패합 니다. 해결 방법은 다음과 같습니다.

> 모든 설치에 대해 root 파일 시스템에 직접 설치되는 업그레이드 및 라이브 업그레이드의 경우 각 패키지에서 필수로 제공되는 설치 후 스크립트를 사용하여 설치하는 동안 ScrollKeeper 데이터베이스가 전 파됩니다.

root 파일 시스템 디렉토리에 설치되지 않는 그 외의 모든 설치에 대 해 설치 후 스크립트는 ScrollKeeper 데이터베이스를 전파하지 않습 니다.

처음 로그인할 때 ScrollKeeper 데이터베이스를 수동으로 전파해야 합니다. 이 작업을 수행하려면 root 액세스 권한이 필요합니다. 다음 명령을 실행합니다.

1. **su** *password*

#### 2. **/usr/bin/scrollkeeper-rebuilddb**

경우에 따라 /usr/bin/scrollkeeper-rebuilddb 위치가 다음 과 유사할 수 있습니다.

{INSTALL\_ROOT}/usr/bin/scrollkeeper-rebuilddb

<span id="page-16-0"></span>**3장**

### 시작 문제

이 절에서는 그놈 2.0 데스크탑을 시작할 때 발생할 수 있는 문제에 대해 설명합니다.

- "3.1 로그인 화면에 그놈 데스크탑 메뉴 항목이 없음" 17 페이지
- "3.2 [시작 오류 메시지](#page-17-0)" 18 페이지
- "3.3 [일반 시작 문제](#page-17-0)" 18 페이지

#### 3.1 로그인 화면에 그놈 데스크탑 메뉴 항 목이 없음

문제점 로그인 화면에 그놈 2.0 데스크탑의 메뉴 항목이 표시되지 않습니다.

해결 방법 기계 그놈 dtlogin 자원 파일은 현재 C 로케일에만 설치되어 있습니다. 다 른 로케일에 그놈 로그인 옵션이 표시되도록 하려면 이 자원 파일을 사용 중인 로케일의 올바른 디렉토리에 복사해야 합니다. 다음 명령 을 사용하여 dtlogin 파일을 복사하십시오.

> cp /usr/dt/config/C/Xresources.d/Xresources.Sungnome-2.0\* /usr/dt/config/{your locale}/Xresources.d 추후 릴리스에는 이 파일의 현지화된 버 전이 포함될 것입니다.

# <span id="page-17-0"></span>3.2 시작 오류 메시지

문제점 기업 시작이 실패할 경우 오류 메시지를 어디서 확인할 수 있습니까?

해결 방법 기대 할 정 사회 전한, 없는 파일 및 기타 문제를 진단하는 데 도움이 되는 메 시지가 다음 파일에 들어 있습니다.

- ˜/.dt/startlog
- ˜/.dt/startlog.old
- ˜/.dt/startlog.older

좀 더 자세한 정보가 표시되게 하려면 ˜/.dtprofile을 편집하고 dtstart\_sessionlogfile=/dev/null 행을 제거하십시오.

세션 로그는 다음 위치에 있습니다.

˜/.dt/sessionlogs/\*

안전 세션에서 gnome-session을 실행하고 나타나는 오류 메시지 를 확인하는 방법도 있습니다.

### 3.3 일반 시작 문제

문제 다음과 같은 일반적인 시작 문제를 어떻게 해결합니까?

- 로그인 프로세스에서 검정색 화면이 바뀌지 않습니다.
- 패널에서 입력한 내용에 대해 응답하지 않습니다.
- 아이콘이 올바르게 표시되지 않습니다.
- 패널이 나타나지 않습니다.
- /opt/gnome-2.0/share에 파일이 없다는 오류 메시지가 나타 납니다.
- 올바른 아이콘 대신 그놈 메뉴 아이콘이 나타납니다.
- 데스크탑 배경 이미지가 하얀색으로 비어 있습니다.

해결 방법 기준 다음 단계를 수행하십시오.

- 1. 다음 정리 스크립트를 실행합니다. /usr/bin/gnome-cleanup
- 2. ˜/.dt/sessions/gnome에서 세션 파일을 제거합니다.
- 3. 그놈 2.0 데스크탑과 충돌하는 내용이 xinitrc 파일 안에 없도록 합니다. 확실하지 않으면 ˜/.xinitrc 파일의 이름을 /.xinitrc.orig로 바꾸고 다시 로그인하십시오.
- 4. LD\_LIBRARY\_PATH가 호환되지 않는 그놈 라이브러리 버전이 들어 있는 디렉토리를 가리키지 않도록 합니다. 그놈 2.0 데스크 탑에는 LD\_LIBRARY\_PATH를 설정할 필요가 전혀 없습니다. 다 른 응용프로그램 때문에 정의해야 하는 경우에는 /usr/lib 및 /usr/sfw를 LD\_LIBRARY\_PATH의 맨 앞에 추가하십시오.
- 5. gconfd-2 프로세스를 종료합니다.
- 6. 다음 명령을 실행합니다. bonobo-slay 다시 로그인합니다.

3장 • 시작 문제 **19**

<span id="page-20-0"></span>**4장**

# 창 및 세션 관리 문제

이 절에서는 그놈 2.0 데스크탑의 창 및 세션 관리 문제를 해결하는 방법에 대해 설명합 니다.

- "4.1 창 관리자가 비정상적으로 종료됨" 21 페이지
- "4.2 패널을 사용하지 않고 로그아웃" 21 페이지
- "4.3 [응용프로그램이 올바르게 복원되지 않음](#page-21-0)" 22 페이지
- "4.4 [예상치 못한 창 동작](#page-21-0)" 22 페이지
- "4.5 [예상치 못한 스윙 동작](#page-22-0)" 23 페이지

#### 4.1 창 관리자가 비정상적으로 종료됨

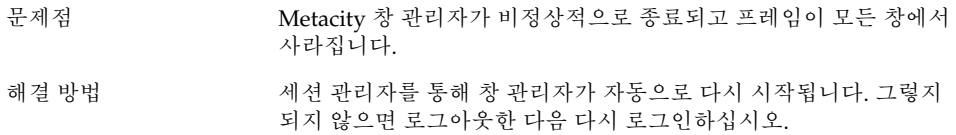

### 4.2 패널을 사용하지 않고 로그아웃

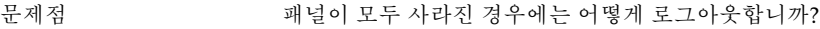

- <span id="page-21-0"></span>해결 방법 1. 바탕 화면 배경을 마우스 오른쪽 버튼으로 클릭하여 바탕 화면 배경 메뉴를 엽니다.
	- 2. 새 터미널 메뉴 항목을 선택합니다.
	- 3. 새 터미널에 다음 명령을 입력합니다. gnome-session-save  $-$ kill
	- 4. 그래도 로그아웃되지 않으면 다음 명령을 실행합니다. pkill gnome-session

#### 4.3 응용프로그램이 올바르게 복원되지 않음

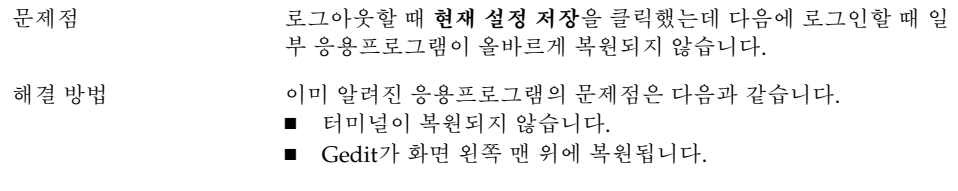

이 문제는 앞으로의 릴리스에서 해결할 것입니다.

#### 4.4 예상치 못한 창 동작

- 문제점 일부 응용프로그램 창이 모든 바탕 화면 창 위에 나타나고 그놈 창 목 록에는 제대로 복원되거나 나타나지 않습니다.
- 해결 방법 기본적으로 MainSoft 라이브러리 기반의 응용프로그램 중에는 창 관 리자를 무시하고 창을 자체적으로 관리하는 것이 많습니다. Rational Rose나 XML Professional Publisher에 이러한 문제가 있습니다. MainSoft 기반 응용프로그램이 제대로 작동하는지 확인하려면 MWWM 환경 변수를 다음과 같이 설정해야 합니다.

MWWM=allwm

# <span id="page-22-0"></span>4.5 예상치 못한 스윙 동작

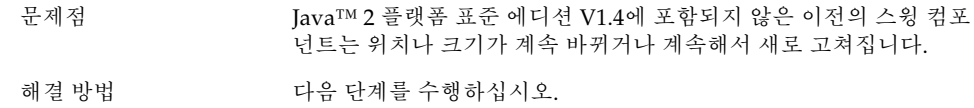

- 1. Java 2 플랫폼 표준 에디션 V1.4 이상으로 업그레이드합니다.
- 2. 응용프로그램이 Java 1.4 JVM을 사용하도록 구성되어 있는지 확 인합니다.

4장 • 창 및 세션 관리 문제 **23**

<span id="page-24-0"></span>**5장**

### 일반 그놈 데스크탑 문제

이 절에서는 그놈 2.0 데스크탑의 일반적인 문제를 해결하는 방법에 대해 설명합니다.

- "5.1 자세한 정보 찾기" 25 페이지
- "5.2 [그놈 데스크탑 버전 확인](#page-25-0)" 26 페이지
- "5.3 Netscape 4.x[에서 개발자 문서 표시](#page-25-0)" 26 페이지
- "5.4 [일반 오류 메시지](#page-26-0)" 27 페이지
- "5.5 [파일 형식에 맞는 노틸러스 뷰어가 없음](#page-26-0)" 27 페이지
- "5.6 [노틸러스가 비정상적으로 종료되거나 멈춤](#page-27-0)" 28 페이지
- "5.7 [노틸러스 때문에 시스템이 느려짐](#page-27-0)" 28 페이지
- "5.8 TIF [파일을 사용할 경우 패널이 비정상적으로 종료됨](#page-28-0)" 29 페이지
- ["5.9 GConf](#page-28-0) 정보 찾기" 29 페이지
- "5.10 [화면 보호기와 충돌](#page-28-0)" 29 페이지
- "5.11 [선택한 화면이 표시되지 않음](#page-29-0)" 30 페이지
- "5.12 Solaris [이동식 미디어 관리자](#page-29-0)" 30 페이지

# 5.1 자세한 정보 찾기

문제점 그놈 2.0 데스크탑에서 문제가 발생했습니다. 어디서 자세한 정보를 얻을 수 있습니까?

<span id="page-25-0"></span>해결 방법 기준 부분 방법으로 그놈 데스크탑에 대한 자세한 정보를 얻을 수 있습니 다.

- 응용프로그램 메뉴를 연 다음 도움말을 선택합니다.
- Solaris 운영 환경용 그놈 2.0 데스크탑 사용자 설명서를 찾아봅니 다. 이 설명서의 최신 버전은 다음 웹 사이트에 있습니다. <http://docs.sun.com>
- 다음 웹 사이트에서도 그놈 프로젝트에 대한 유용한 정보를 얻을 수 있습니다.
	- <http://www.gnome.org>
	- <http://mail.gnome.org>
	- <http://bugzilla.gnome.org>

# 5.2 그놈 데스크탑 버전 확인

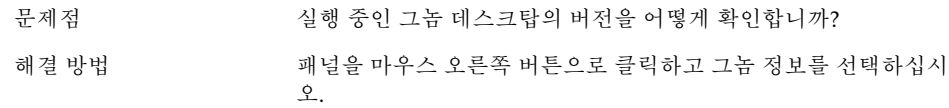

# 5.3 Netscape 4.x에서 개발자 문서 표시

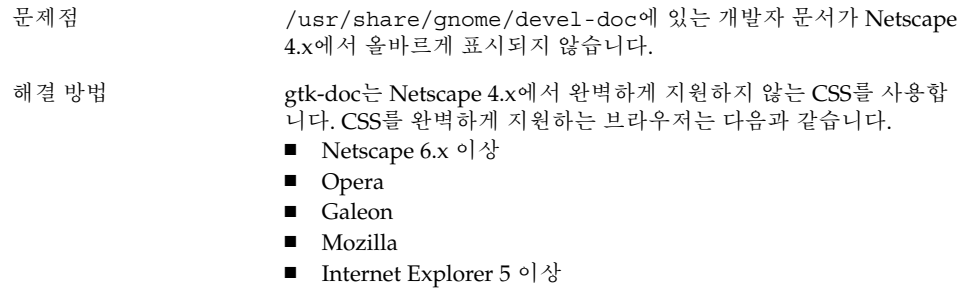

## <span id="page-26-0"></span>5.4 일반 오류 메시지

문제점 응용프로그램이 비정상적으로 종료되거나 올바르게 실행되지 않을 경우 오류 메시지를 어디서 볼 수 있습니까?

해결 방법 기업 다음 파일을 확인하십시오.

- ˜/.dt/errorlog
- ˜/.dt/errorlog.old
- ˜/.dt/errorlog.older
- ~/.dt/sessionlogs

명령줄에서 응용프로그램을 실행하여 오류 메시지를 확인할 수도 있 습니다.

--disable-crash-dialog 옵션을 사용하여 응용프로그램을 실행 하거나 응용프로그램을 실행하기 전에 GNOME\_DISABLE\_CRASH\_DIALOG 환경 변수를 1로 설정하여 그놈 호환 응용프로그램의 코어 파일을 캡처할 수 있습니다.

### 5.5 파일 형식에 맞는 노틸러스 뷰어가 없 음

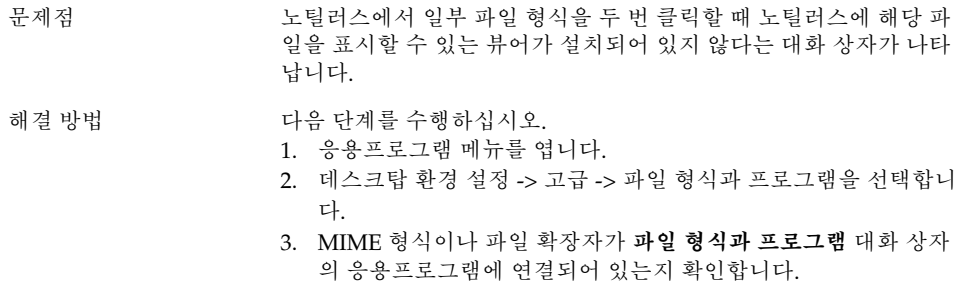

4. 연결된 응용프로그램이 \$PATH에 있는지 확인합니다.

5장 • 일반 그놈 데스크탑 문제 **27**

#### <span id="page-27-0"></span>5.6 노틸러스가 비정상적으로 종료되거나 멈춤

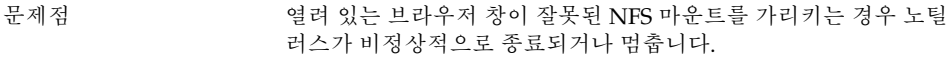

- 해결 방법 다음 명령을 실행합니다. pkill nautilus
	- 노틸러스가 다시 시작될 때 잘못된 NFS 디렉토리는 사용할 수 없게 됩니다. 노틸러스가 잘못된 마운트를 가리키고 있을 때 세션을 저장 한 경우에는 ˜/.dt/sessions/gnome에 있는 세션 파일을 제거하 십시오.

# 5.7 노틸러스 때문에 시스템이 느려짐

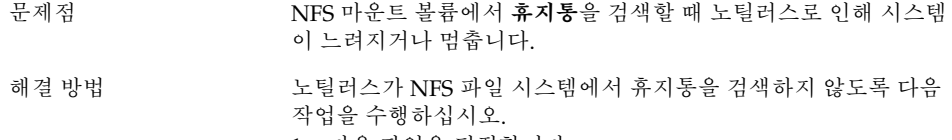

- 1. 다음 파일을 편집합니다. /usr/share/gnome/nautilus/filesystemattributes.xml
- 2. 다음 항목을 설정합니다. filesystem name="nfs" default volume name="NFS Network Volume" trash="no"
- 3. 다음 명령을 실행하여 노틸러스를 다시 시작합니다. pkill nautilus

#### <span id="page-28-0"></span>5.8 TIF 파일을 사용할 경우 패널이 비정 상적으로 종료됨

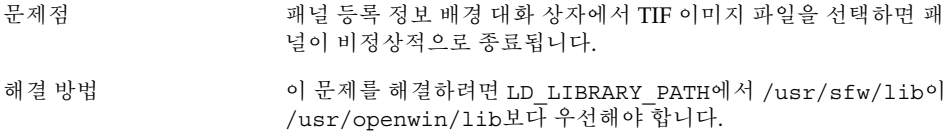

#### 5.9 GConf 정보 찾기

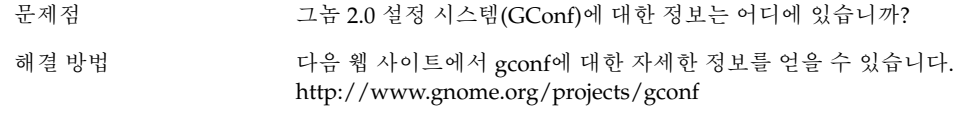

*Solaris* **운영 환경용 그놈** *2.0* **데스크탑** *System Administration Guide*에 도 gconf 기능에 대한 설명이 들어 있습니다.

#### 5.10 화면 보호기와 충돌

문제점 다음과 같은 화면 보호기 디스플레이는 화면 잠금 환경 설정에 있는 일부 프레임 버퍼 드라이버와 충돌할 수 있습니다.

- 보안되지 않은 화면 왜곡 화면 보호기 디스플레이
- julia 및 penrose 같은 화면 보호기 디스플레이

이러한 화면 보호기 디스플레이는 화면 보호기를 무작위로 선택할 때 종종 실행됩니다.

5장 • 일반 그놈 데스크탑 문제 **29**

<span id="page-29-0"></span>해결 방법 2대된 ~/.xscreensaver 파일이 있습니다. 다음 단계를 수행하십 시오.

- 1. ˜/.xscreensaver 파일을 제거합니다.
- 2. 로그아웃한 다음 다시 로그인합니다.

화면 보호기 등록 정보 대화 상자의 **디스플레이 모드** 탭에서 필요 없 는 화면 보호기 디스플레이를 선택 취소할 수 있습니다.

# 5.11 선택한 화면이 표시되지 않음

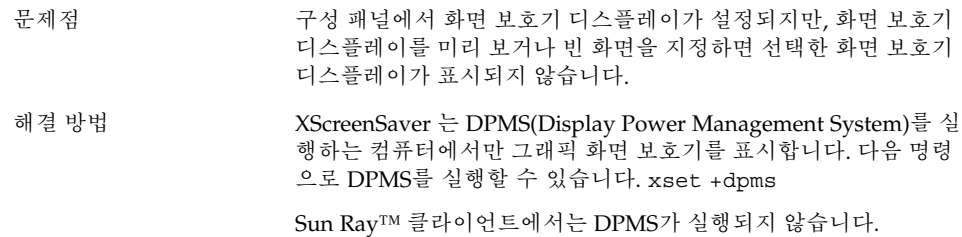

# 5.12 Solaris 이동식 미디어 관리자

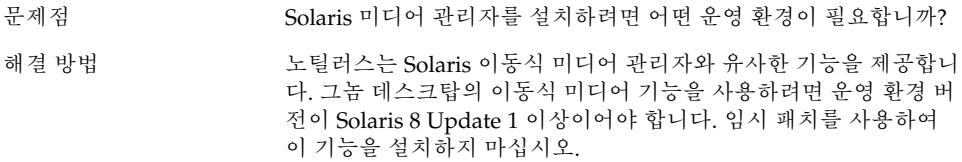

#### <span id="page-30-0"></span>특정 응용프로그램 문제점

이 절에서는 특정 응용프로그램의 문제점과 그 해결 방법에 대해 설명합니다.

- "6.1 동적으로 설정되는 제목이 작동하지 않음" 31 페이지
- "6.2 ScrollKeeper [옵션이 완전히 설명되지 않음](#page-32-0)" 33 페이지

### 6.1 동적으로 설정되는 제목이 작동하지 않음

문제점 H그 ID 4855527, 터미널

**프로파일 편집** 창의 **제목과 명령** 탭에 있는 **동적으로 설정되는 제목** 메뉴 옵션이 작동하지 않습니다. 터미널에서 다음 bash 쉘 환경 변수 를 사용하여 동적으로 설정되는 제목 및 쉘 프롬프트를 설정합니다.

PROMPT COMMAND= $$'echo -ne "$  $\033]0;$ \${USER}@\${HOSTNAME}: \${PWD}\\007"' PS1=\$'[\  $\u\&\h\h\h\W]\S'$  USER=`id -un`

Linux에서는 /etc/bashrc 가 필요한 환경 변수를 설정하지만 Solaris 운영 환경에 대해서는 이들 변수를 설정하지 않습니다. 따라 서 동적으로 설정되는 제목 및 쉘 프롬프트는 Solaris 운영 환경에서 작동하지 않습니다.

해결 방법 기능 해결 방법으로 다양한 쉘에 대해 스크립트를 실행하여 필요한 환경 변수를 설정할 수 있습니다.

```
bash 쉘:
```
bashrc에서 다음을 설정합니다.

case \$TERM in

xterm\*) PS1="\[\033]0;\u@\h: \w\007\]bash\\\$ " ;; \*) PS1="bash $\setminus$ \\$" ;;

esac

(또는)

USER=`/usr/xpg4/bin/id -un` export USER

PROMPT\_COMMAND='echo -ne " \033]0;\${USER}@\${HOSTNAME}: \${PWD}\007"'

ksh 쉘:

˜.profile 파일에 다음을 추가합니다.

mycd () { cd "\${@}"; echo "\033]0;\${USER}@\${HOSTNAME}: \${PWD}\007\c" }

alias cd=mycd

csh 쉘:

cshrc에서 다음을 설정합니다.

switch (\$TERM)

case "xterm\*": set host=`hostname` alias cd 'cd \!\*; echo -n "^[]0;\${user}@\${host}: \${cwd}^Gcsh% "' breaksw default: set prompt='csh% ' breaksw endsw

프롬프트 문자열의 '^[' 및 '^G' 문자는 ESC 및 BEL에 대한 단일 문자 입니다. Ctrl+v+ESC 및 Ctrl+v+g를 사용하여 이러한 문자를 입력할 수 있습니다.

# <span id="page-32-0"></span>6.2 ScrollKeeper 옵션이 완전히 설명되지 않음

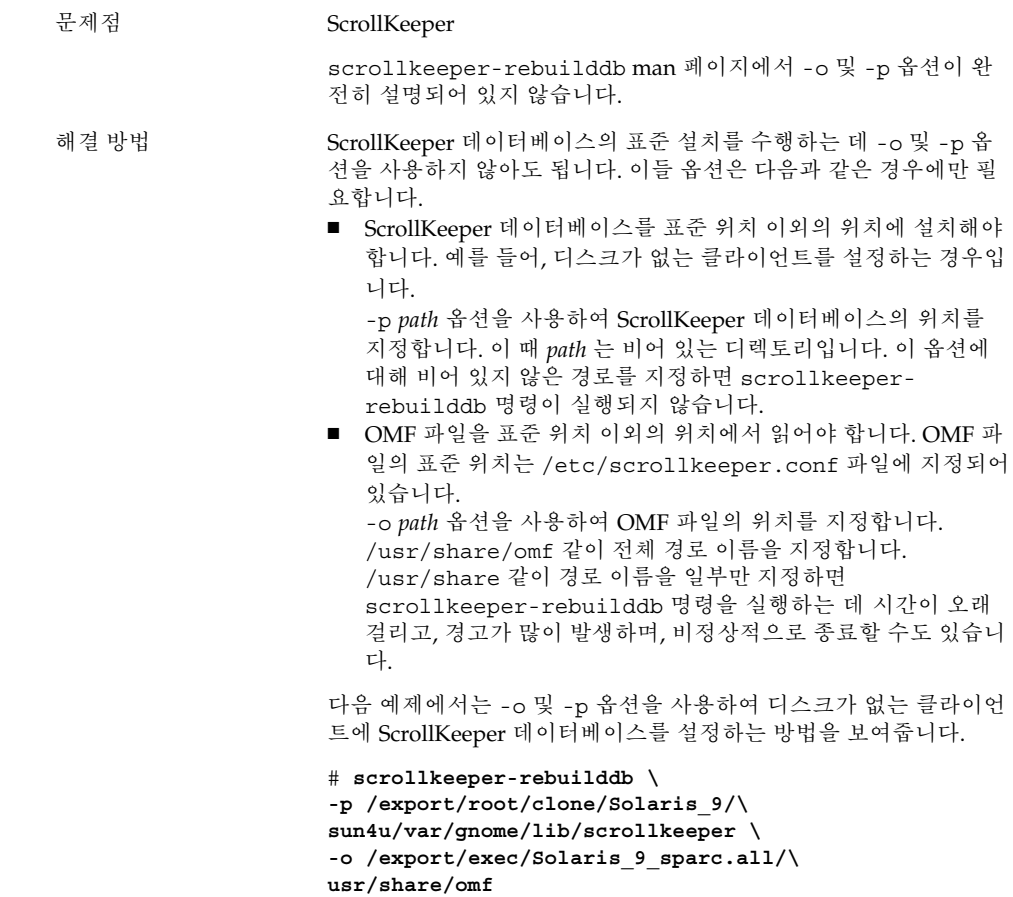

<span id="page-34-0"></span>**7장**

# 하드웨어 문제

이 절에서는 그놈 2.0 데스크탑의 하드웨어 관련 문제를 해결하는 방법에 대해 설명합니 다.

- "7.1 멀티헤드 디스플레이" 35 페이지
- "7.2 [사운드 이벤트가 작동하지 않음](#page-35-0)" 36 페이지
- "7.3 x86 [시스템에 맞게 마우스 구성](#page-35-0)" 36 페이지
- "7.4 Sun Ray [서버에서 그놈 데스크탑 실행](#page-36-0)" 37 페이지
- "7.5 오디오 CD[에서 소리가 나지 않음](#page-37-0)" 38 페이지

# 7.1 멀티헤드 디스플레이

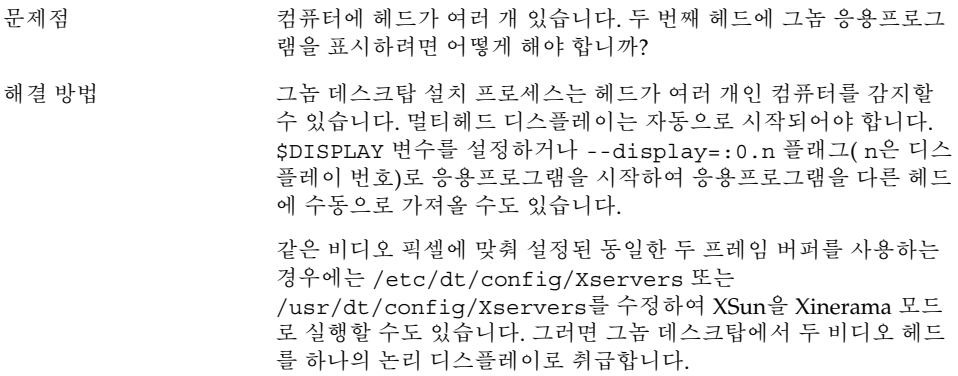

# <span id="page-35-0"></span>7.2 사운드 이벤트가 작동하지 않음

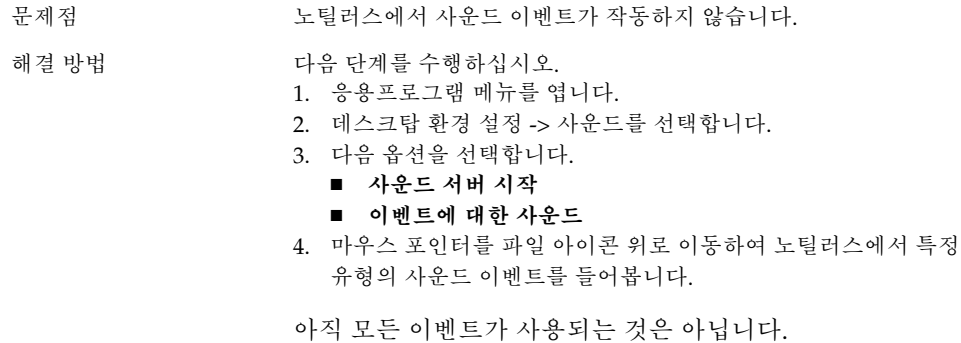

# 7.3 x86 시스템에 맞게 마우스 구성

문제점 그놈 데스크탑이 x86 Architecture Edition에서 실행될 때 2 버튼 마우 스나 3 버튼 마우스가 모두 올바르게 작동하지 않습니다.
<span id="page-36-0"></span>해결 방법 기는 대부분의 그놈 응용프로그램에는 3 버튼 마우스가 필요합니다. 다음 작업을 수행해야 합니다.

- 3 버튼 마우스: 세 번째 버튼을 사용합니다.
- 2 버튼 마우스: 두 버튼을 동시에 클릭하는 것을 제3의 버튼으로 설정합니다.

세 번째 마우스 버튼을 사용하거나 3 버튼 마우스를 에뮬레이트하려 면 다음 단계를 수행하십시오.

- 1. 로그인 화면에서 옵션 -> 명령줄 로그인을 선택합니다.
- 2. Return 키를 누른 다음 root로 로그인합니다.
- 3. 다음 명령을 입력합니다. kdmconfig kdmconfig 명령은 현재 시스템 구성을 표시하는 Solaris 장치 구 성 도우미를 시작합니다. 이 프로그램은 키보드 입력만 받아들입 니다. 표 7–1에 표시된 키를 사용하여 메뉴를 탐색합니다.
- 4. 주 창에서 **포인팅 장치/마우스 변경**을 선택합니다.
- 5. F2 키를 눌러 다음 화면을 엽니다.
- 6. 적합한 마우스 유형이나 에뮬레이션을 선택합니다.
- 7. F2 키를 눌러 주 화면으로 돌아갑니다. **포인터 장치**의 모양이 바 뀌어 있어야 합니다.
- 8. F2 키를 눌러 테스트 화면을 표시합니다.
- 9. 화면 디스플레이가 올바르면 **예**를 클릭합니다.
- 10. 다음 명령을 입력하여 콘솔 세션을 종료합니다. Exit

이제 시스템에서 3 버튼 마우스를 사용할 수 있습니다.

**표 7–1** Solaris 장치 구성 도우미의 탐색 키

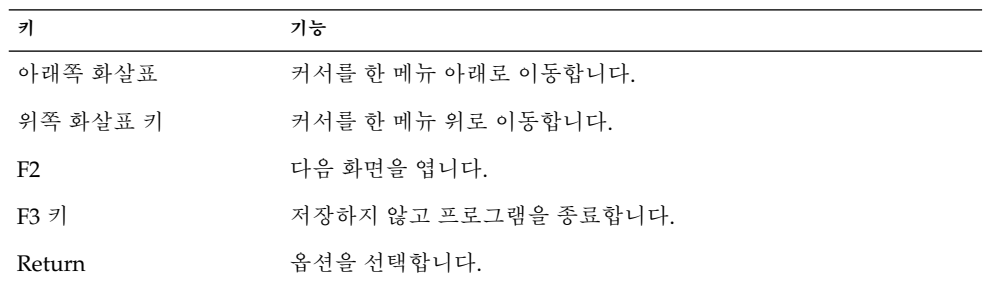

# 7.4 Sun Ray 서버에서 그놈 데스크탑 실행

문제점 Sun Ray 씬 클라이언트 서버에서 그놈 2.0 데스크탑을 실행하려면 어 떻게 해야 합니까?

7장 • 하드웨어 문제 **37**

<span id="page-37-0"></span>해결 방법 ٢ 개을 단계를 수행하십시오.

- 1. 그놈 데스크탑을 일반적인 방식으로 설치합니다.
- 2. 그놈 2.0 옵션이 Sun Ray 클라이언트의 로그인 화면에 나타나지 않으면 옵션 -> 로그인 화면 재설정을 선택합니다.

# 7.5 오디오 CD에서 소리가 나지 않음

문제점 2000 오디오 CD에서 소리가 나지 않습니다.

해결 방법 기준 다음 단계를 수행하십시오.

- 1. 응용프로그램 메뉴를 엽니다.
- 2. CDE 메뉴 -> 응용프로그램 -> 오디오 컨트롤을 선택합니다.
- 3. **재생** 탭을 선택하고 다음 중 들으려는 장치 하나를 켭니다.
	- 내장 스피커
	- 헤드폰
	- 라인 아웃
- 4. **레코드** 탭을 선택한 다음 **마스터 입력용 내부 CD**를 선택합니다.
- 5. 모니터 볼륨을 0이 아닌 값으로 조정합니다.

이제 CD 플레이어 응용프로그램으로 CD를 들을 수 있습니다.

**주 –** 이 절차가 모든 Sun 하드웨어와 CD 구성에서 적용되는 것은 아 닙니다.

<span id="page-38-0"></span>**8장**

# 성능 향상

이 절에서는 그놈 2.0 데스크탑의 성능을 향상시키기 위한 몇 가지 팁을 제공합니다. 성 능 향상에 대한 자세한 정보는 *Solaris* **운영 환경용 그놈** *2.0* **데스크탑** *System Administration Guide*에서 찾아볼 수 있습니다.

- "8.1 노틸러스 설정 조정" 39 페이지
- "8.2 [배경 설정 조정](#page-39-0)" 40 페이지
- "8.3 [창 프레임 테마 변경](#page-39-0)" 40 페이지
- "8.4 [애플릿 수 줄이기](#page-39-0)" 40 페이지
- "8.5 [투명 터미널](#page-40-0)" 41 페이지
- "8.6 [와이어프레임 창 이동 사용](#page-40-0)" 41 페이지
- "8.7 mediaLib [라이브러리 설치](#page-40-0)" 41 페이지
- "8.8 CDE [응용프로그램의 성능 향상](#page-41-0)" 42 페이지

# 8.1 노틸러스 설정 조정

팁 노틸러스 창 관리자의 설정을 최적화하여 그놈 데스크탑 성능을 향상 시킬 수 있습니다.

작업 1. 노틸러스 창을 엽니다.

- 2. 편집 -> 환경 설정을 선택합니다.
- 3. **성능**을 선택합니다.
- 4. 모든 옵션이 **로컬 파일만** 또는 **안함**으로 설정되어 있는지 확인합 니다.

# <span id="page-39-0"></span>8.2 배경 설정 조정

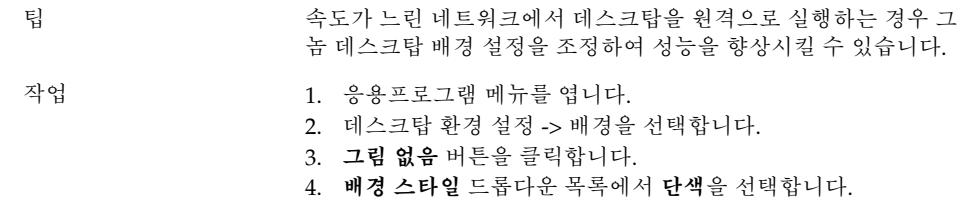

# 8.3 창 프레임 테마 변경

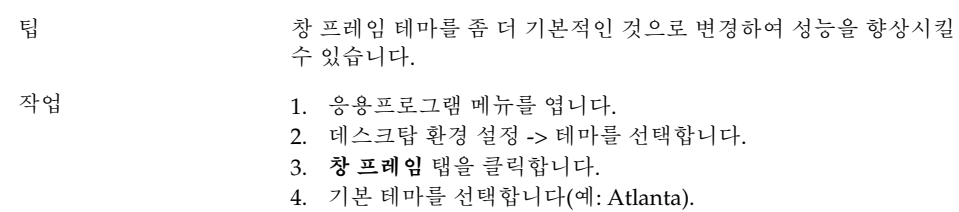

# 8.4 애플릿 수 줄이기

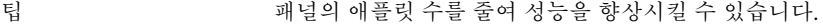

작업 사용하고 있지 않은 패널에서 애플릿을 제거합니다.

# <span id="page-40-0"></span>8.5 투명 터미널

- 팁 배경이 투명한 터미널을 사용하면 그놈 데스크탑 성능에 영향을 미칠 수 있습니다. 작업 터미널의 배경이 투명한 경우에는 터미널에서 다음 작업을 수행하십 시오.
	- 1. 편집 메뉴를 엽니다.
	- 2. 프로파일을 선택합니다.
	- 3. **효과** 탭을 엽니다.
	- 4. **없음(단색 사용)** 옵션을 선택합니다.

# 8.6 와이어프레임 창 이동 사용

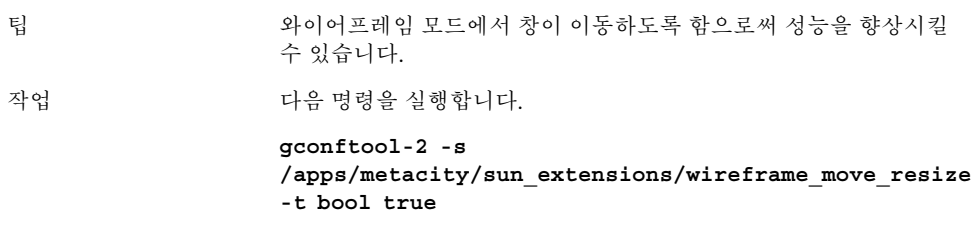

# 8.7 mediaLib 라이브러리 설치

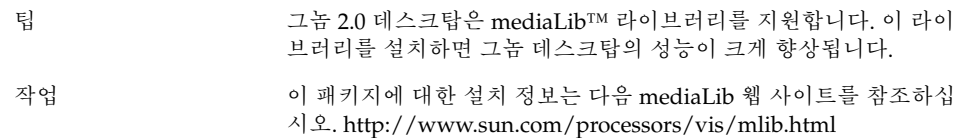

8장 • 성능 향상 **41**

## <span id="page-41-0"></span>8.8 CDE 응용프로그램의 성능 향상

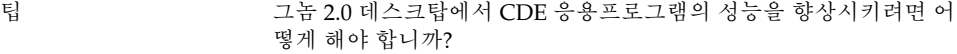

- 작업 그놈 데스크탑 세션에 로그인할 때 다음 CDE 프로그램은 기본적으로 꺼져 있습니다.
	- dtdbcache

dtdbcache로 캐시를 설정하면 dtfile 같은 작업을 사용하는 CDE 프로그램의 속도가 빨라집니다. 캐시가 설정되어 있지 않으 면 이러한 작업을 사용하는 CDE 응용프로그램은 더 느리게 실행 됩니다. 이 기능을 다시 켜려면 프로그램을 수동으로 시작하거나 시작 스크립트에서 프로그램을 시작하면 됩니다. 다음 작업을 수 행하십시오.

- 1. root로 로그인한 후 다음 파일을 엽니다.
	- /usr/dt/config/Xsession.Sun-gnome-2.0–fcs
- 2. 다음 행을 삭제합니다. export SDT\_NO\_DTDBCACHE="1"

#### ■ ttsession

ttsession은 Tooltalk 데몬입니다. CDE에서 이 프로그램은 사 용자가 처음 로그인할 때 항상 시작됩니다. 그놈 2.0 데스크탑에 서 이 데몬은 Tooltalk를 사용하는 첫 프로그램에서 자동으로 시 작합니다. 시작 스크립트를 사용하여 CDE 동작을 복원할 수 있습 니다. 다음 작업을 수행하십시오.

- 1. root로 로그인한 후 다음 파일을 엽니다.
	- /usr/dt/config/Xsession.Sun-gnome-2.0-fcs
- 2. 다음 행을 삭제합니다. export SDT\_NO\_TOOLTALK="1"
- dtappqather

dtappgather는 CDE 응용프로그램 관리자의 지원 프로그램입 니다. 대개는 그놈 데스크탑 세션에서 이 프로그램을 실행할 필요 가 없습니다. 그러나 이 프로그램을 실행하려면 dtappgather를 수동으로 시작하거나 시작 스크립트에서 프로그램을 시작하면 됩 니다. 다음 작업을 수행하십시오.

- 1. root로 로그인한 후 다음 파일을 엽니다.
- /usr/dt/config/Xsession.Sun-gnome-2.0-fcs
- 2. 다음 행을 삭제합니다. export SDT\_NO\_APPGATHER="1"

<span id="page-42-0"></span>**9장**

# 접근 기능 문제

이 절에서는 그놈 2.0 데스크탑의 접근 기능 관련 문제를 해결하는 방법에 대해 설명합니 다.

- "9.1 키보드가 응답하지 않음" 43 페이지
- "9.2 [숫자 키패드가 응답하지 않음](#page-43-0)" 44 페이지
- "9.3 [시스템에서 계속 경고음이 울림](#page-43-0)" 44 페이지
- "9.4 [느린 키에 대한 경고음이 올바르지 않음](#page-44-0)" 45 페이지
- "9.5 [마우스 키 기능](#page-44-0)" 45 페이지

## 9.1 키보드가 응답하지 않음

- 문제점 기업 기업을 수행할 때 키보드의 응답이 멈춥니다.
	- 1. AccessX에서 **마우스 키 사용** 옵션을 선택합니다.
	- 2. **바운드 키 사용** 또는 **느린 키 사용**을 선택합니다.
	- 3. 숫자 키패드를 사용하여 **테스트 영역** 입력란으로 이동합니다.
	- 4. 숫자 키패드에서 5를 눌러 **테스트 영역** 입력란을 클릭합니다.

터미널, gedit 등 어떤 응용프로그램에서도 키보드가 작동하지 않습 니다.

<span id="page-43-0"></span>해결 방법 ٢ 개 다음 작업을 수행하십시오.

- 1. AccessX에서 **마우스 키 사용** 옵션을 선택합니다.
- 2. 마우스 키를 통해 바운드 키 기능을 사용할 수 있도록 합니다.
- 3. 숫자 키패드를 사용하여 **테스트 영역** 입력란으로 이동합니다.
- 4. 숫자 키패드에서 5를 눌러 **테스트 영역** 입력란을 클릭합니다.
- 5. **테스트 영역** 입력란에서 5를 다시 한 번 누릅니다.
- 6. 평상시처럼 키보드를 사용하여 입력합니다

느린 키에 대해서도 위와 동일한 순서대로 작업을 수행하십시오.

# 9.2 숫자 키패드가 응답하지 않음

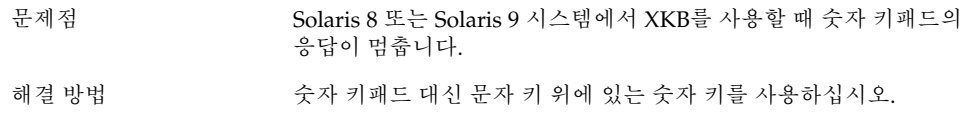

# 9.3 시스템에서 계속 경고음이 울림

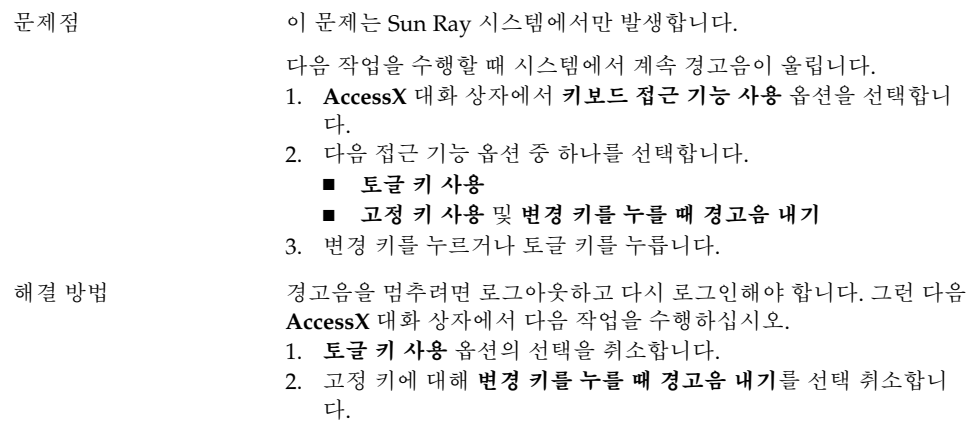

# <span id="page-44-0"></span>9.4 느린 키에 대한 경고음이 올바르지 않  $\frac{O}{L}$

문제점 다음 작업을 수행할 때 느린 키에 대해 **키가 거부될 때 경고음 내기** 옵 션이 올바르게 작동하지 않습니다.

- AccessX 대화 상자에서 느린 키 사용 옵션을 선택합니다.
- 키가 거부될 때 경고음 내기 옵션을 선택합니다.
- **키가 허용될 때 경고음 내기** 옵션의 선택을 취소합니다.
- 다음 만큼 지난 후 키 누름 허용 스핀 상자에 지정된 시간동안 키 를 누르고 있습니다.
- 키를 놓습니다. 키 누름이 적용되지만 키를 놓을 때 경고음이 울 립니다.

키 누름을 제대로 한 후 키를 놓을 때 경고음이 울리면 안 됩니다.

해결 방법 기업을 주행하십시오.

- 1. **키가 거부될 때 경고음 내기** 옵션의 선택을 취소합니다.
- 2. **키가 허용될 때 경고음 내기** 옵션을 선택합니다.

# 9.5 마우스 키 기능

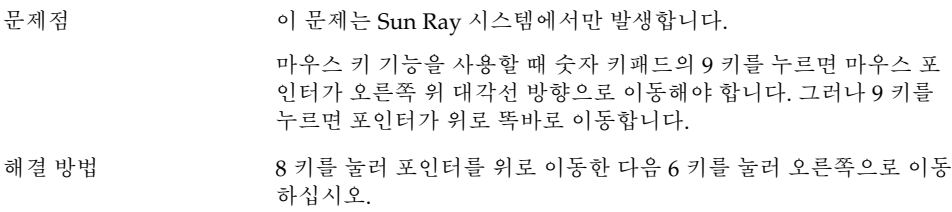

9장 • 접근 기능 문제 **45**

<span id="page-46-0"></span>**10장**

# 현지화 및 국제화 문제점

이 절에서는 그놈 2.0 데스크탑의 현지화 및 국제화 관련 문제를 다루는 방법에 대해 설 명합니다.

- "10.1 지원되는 로케일" 47 페이지
- "10.2 [모든 로케일에 해당되는 문제점](#page-49-0)" 50 페이지
- "10.3 [유럽어 로케일에 영향을 미치는 문제점](#page-52-0)" 53 페이지
- "10.4 [아시아어 로케일에 영향을 미치는 문제점](#page-58-0)" 59 페이지
- "10.5 [복합 텍스트 로케일에 영향을 미치는 문제점](#page-64-0)" 65 페이지

# 10.1 지원되는 로케일

그놈 2.0 데스크탑은 다음 테이블에 나열된 로케일을 지원합니다.

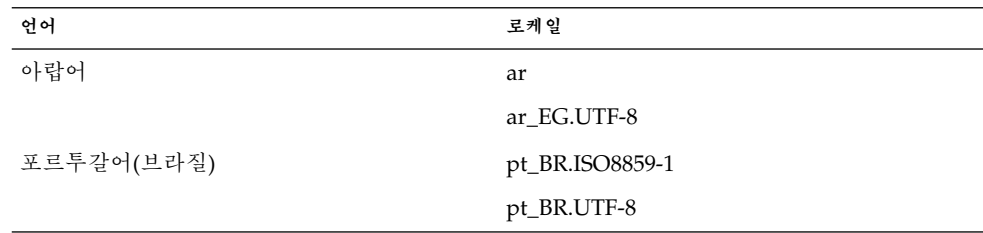

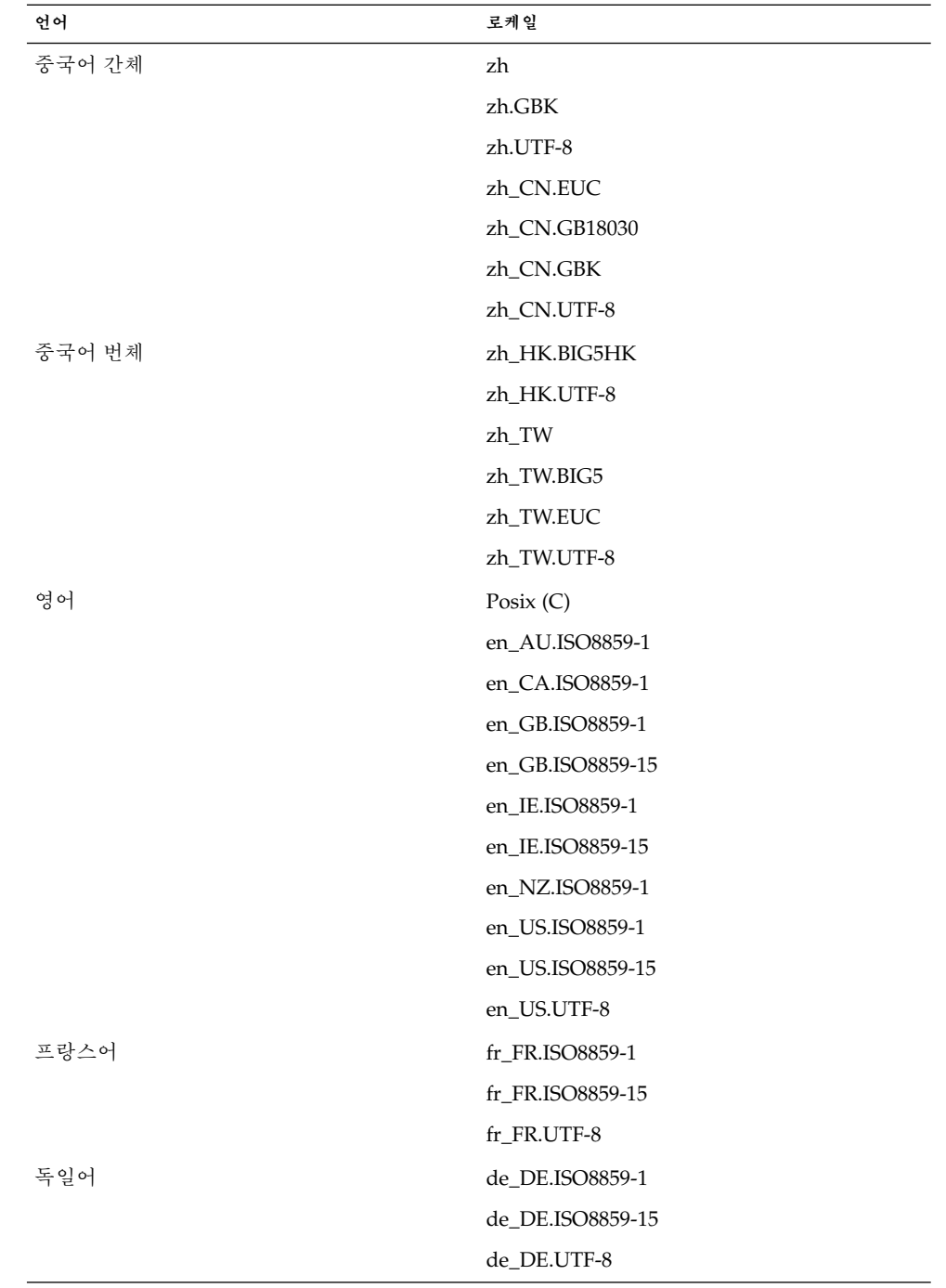

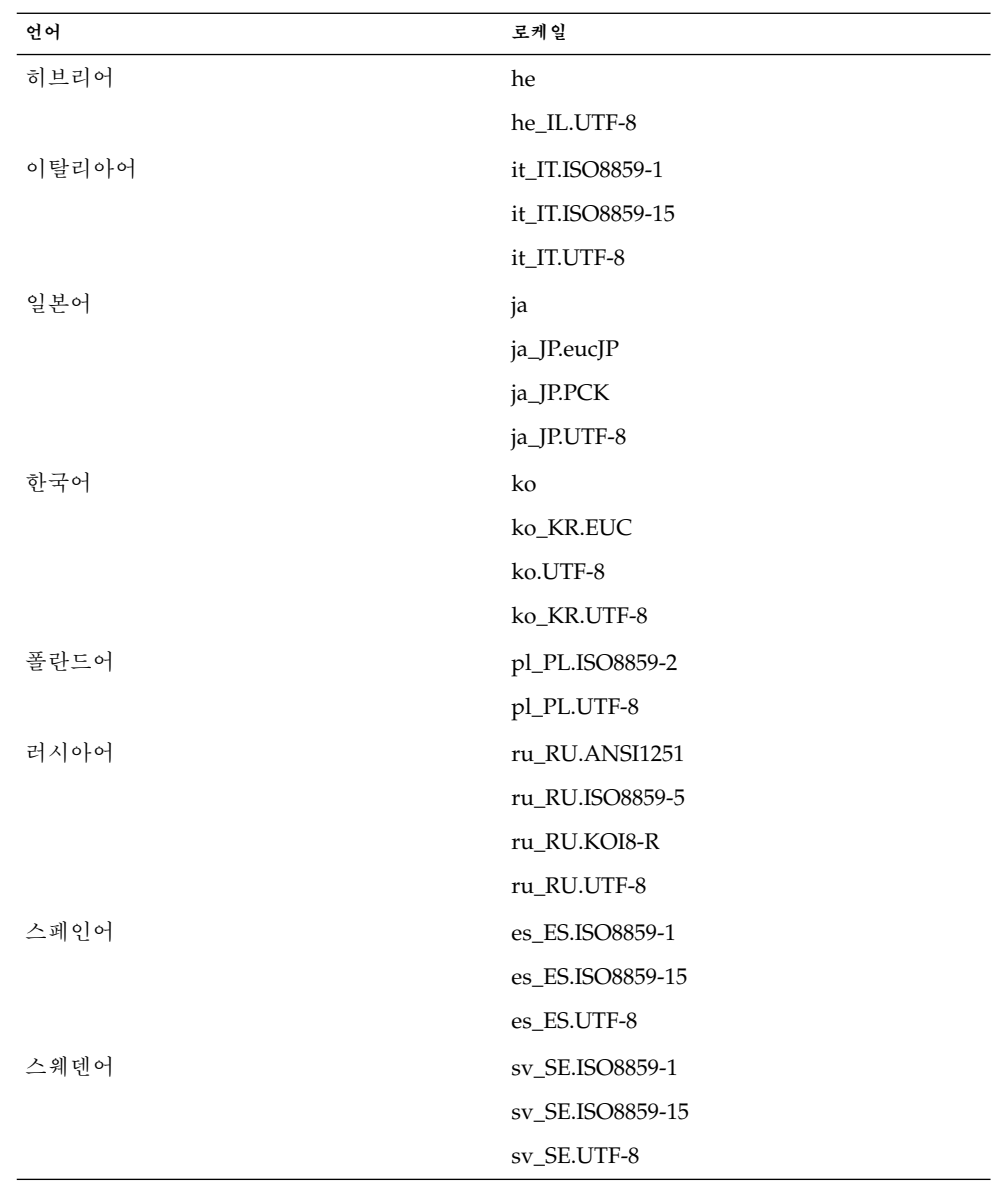

<span id="page-49-0"></span>**주 –** 다음과 같은 일부 로케일은 제한적으로 지원합니다.

- ar, ar\_EG.UTF-8: 그놈 데스크탑이 현지화되지 않았습니다. 알려진 문제점이 있는 기 본 국제화 지원만 제공됩니다. "10.5.1 [오른쪽에서 왼쪽으로 쓰는 언어에 대한 불완전](#page-65-0) [한 지원](#page-65-0)" 66 페이지을 참조하십시오.
- en\_GB.ISO8859-15, en\_IE.ISO8859-15 및 en\_US.ISO8859-15: 그놈 세션은 사용할 수 없지만 그놈 데스크탑은 지원됩니다.
- he, he\_IL.UTF-8: 그놈 데스크탑이 현지화되지 않았습니다. 알려진 문제점이 있는 기 본 국제화 지원만 제공됩니다. "10.5.1 [오른쪽에서 왼쪽으로 쓰는 언어에 대한 불완전](#page-65-0) [한 지원](#page-65-0)" 66 페이지을 참조하십시오.
- ru\_RU.ANSI1251: 그놈 세션은 사용할 수 있지만 그놈 데스크탑은 지원되지 않습니 다.

## 10.2 모든 로케일에 해당되는 문제점

다음 문제는 모든 로케일에 해당됩니다.

- "10.2.1 현지화되지 않은 메뉴 항목" 50 페이지
- "10.2.2 [콘솔에 대한 경고 메시지](#page-50-0)" 51 페이지
- "10.2.3 [온라인 도움말의 오래된 항목](#page-50-0)" 51 페이지
- "10.2.4 [복수 휴지통 아이콘](#page-50-0)" 51 페이지
- "10.2.5 [현지화되지 않은 대화 상자 및 패널](#page-51-0)" 52 페이지
- "10.2.6 [현지화된 온라인 도움말이 표시되지 않음](#page-51-0)" 52 페이지
- "10.2.7 [다른 로케일에서 만든 파일을 열 수 없음](#page-51-0)" 52 페이지
- "10.2.8 gmines[를 시작하면 세그멘테이션 오류 발생](#page-52-0)" 53 페이지

### 10.2.1 현지화되지 않은 메뉴 항목

문제점 모든 로케일에 영향을 미칩니다.

다음 메뉴 항목은 모든 로케일에 걸쳐 현지화되어 있지 않습니다.

- 사운드 및 비디오
- 오디오 컨트롤
- 미디어 플레이어

해결 방법 기대 이 문제는 추후 릴리스에서 해결될 것입니다.

## <span id="page-50-0"></span>10.2.2 콘솔에 대한 경고 메시지

문제점 버그 ID 4818711로, 모든 로케일에 영향을 미칩니다.

터미널 창에서 그놈 응용프로그램을 시작할 때 경고 메시지가 터미널 창에 종종 나타날 수 있습니다.

해결 방법 기는 데스크탑 환경 메뉴에서 응용프로그램을 시작하면 이러한 경고가 나 타나지 않습니다. 이 경고는 응용프로그램의 기능에는 영향을 미치지 않습니다.

이 버그는 앞으로 릴리스될 그놈 데스크탑에서 해결될 것입니다.

## 10.2.3 온라인 도움말의 오래된 항목

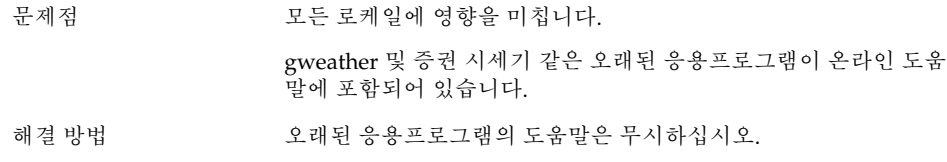

## 10.2.4 복수 휴지통 아이콘

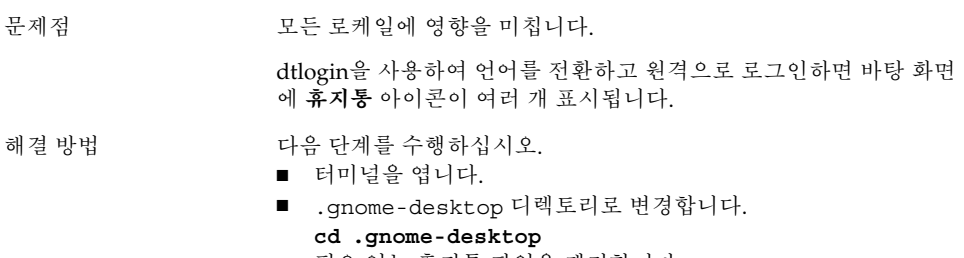

■ 필요 없는 휴지통 파일을 제거합니다.

## <span id="page-51-0"></span>10.2.5 현지화되지 않은 대화 상자 및 패널

- 문제점 기준 모든 로케일에 영향을 미칩니다.
- 여러 응용프로그램에서 현지화되지 않은 대화 상자와 패널이 표시됩 니다.
- 해결 방법 기대 이 문제는 앞으로 릴리스될 그놈 데스크탑에서 해결될 것입니다.

## 10.2.6 현지화된 온라인 도움말이 표시되지 않음

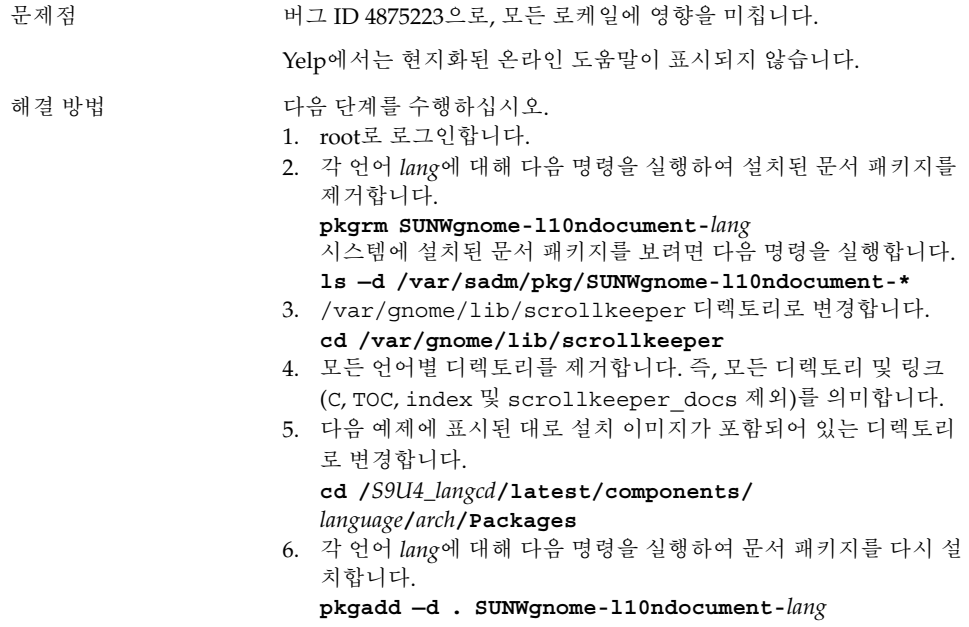

### 10.2.7 다른 로케일에서 만든 파일을 열 수 없음

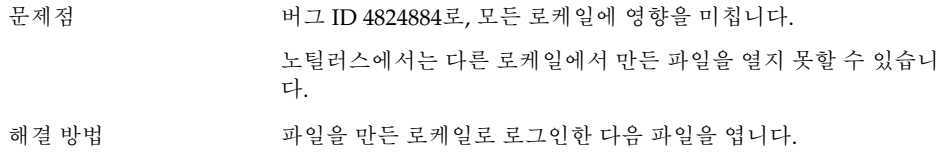

**<sup>52</sup>** Solaris 운영 환경용 그놈 2.0 데스크탑 문제 해결 설명서 • 2003년 8월

## <span id="page-52-0"></span>10.2.8 gmines를 시작하면 세그멘테이션 오류 발생

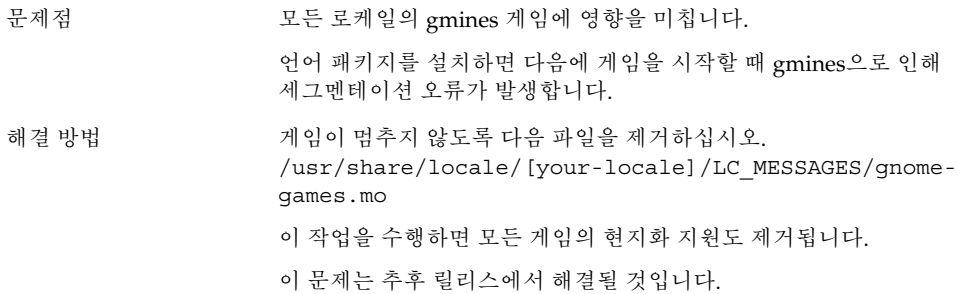

## 10.3 유럽어 로케일에 영향을 미치는 문제 점

다음 문제는 유럽어 로케일에 영향을 미칩니다.

- "10.3.1 OpenWindows 로그인 옵션이 없음" 53 페이지
- ["10.3.2 XScreenSaver](#page-53-0)의 손상된 메시지" 54 페이지
- "10.3.3 [시작 메뉴 현지화되지 않음](#page-53-0)" 54 페이지
- "10.3.4 [조종 센터가 현지화되지 않음](#page-53-0)" 54 페이지
- "10.3.5 [로그인 화면에 그놈 데스크탑 메뉴 항목이 없음](#page-54-0)" 55 페이지
- "10.3.6 설치 GUI[가 현지화되어 있지 않음](#page-55-0)" 56 페이지
- "10.3.7 [키보드 바로 가기를 사용할 때 입력 방법 창이 변경되지 않음](#page-55-0)" 56 페이지
- "10.3.8 [터미널의 글꼴 품질이 좋지 않음](#page-55-0)" 56 페이지
- "10.3.9 CP1251 및 ANSI1251 [인코딩 지원 안함](#page-56-0)" 57 페이지
- "10.3.10 [러시아어 로케일의 래스터화 문제](#page-56-0)" 57 페이지
- "10.3.11 Xscreensaver[가 현지화되어 있지 않음](#page-57-0)" 58 페이지

### 10.3.1 OpenWindows 로그인 옵션이 없음

문제점 Solaris 8 운영 환경의 모든 유럽어 로케일에 영향을 미칩니다.

그놈 2.0 데스크탑을 설치하면 로그인 화면에 OpenWindows가더이 상 세션 옵션으로 나타나지 않습니다.

<span id="page-53-0"></span>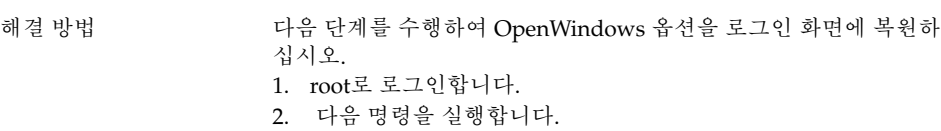

**cp /usr/dt/config/C/Xresources.d/Xresources.ow /usr/dt/config/** *locale***/Xresources.d/Xresources.ow**

여기에서 *locale*은 OpenWindows 로그인 옵션을 복원할 로케일에 해 당합니다.

## 10.3.2 XScreenSaver의 손상된 메시지

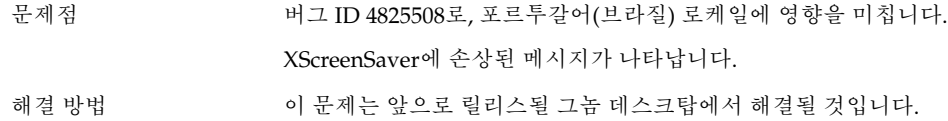

### 10.3.3 시작 메뉴 현지화되지 않음

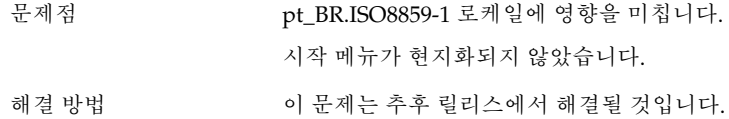

### 10.3.4 조종 센터가 현지화되지 않음

- 문제점 pt\_BR.ISO8859-1 로케일에 영향을 미칩니다. 조종 센터가 현지화되지 않았습니다.
- 해결 방법 기대 이 문제는 추후 릴리스에서 해결될 것입니다.

### <span id="page-54-0"></span>10.3.5 로그인 화면에 그놈 데스크탑 메뉴 항목이 없 음

문제점 버그 ID 4765131로, 다음 로케일에 영향을 미칩니다.

- en\_GB.ISO8859-15
- en\_IE.ISO8859-15
- en\_US.ISO8859-15

로그인 화면에 그놈 데스크탑 메뉴 항목이 없습니다. 이들 로케일에 대한 그놈 Xresource 파일이 /usr/dt/config에 없습니다.

해결 방법 기대 영향을 받는 로케일이 사용되는 지역에서 시스템 전체에 해결 방법을 배포할 수 있습니다.

다음 단계를 수행하십시오.

- 1. C 로케일로 그놈 데스크탑에 로그인합니다.
- 2. 터미널 창에서 root로 로그인합니다.
- 3. 다음과 같이 디렉토리를 변경합니다.

**cd /usr/dt/config/**

- 4. 로케일에 따라 다음 명령 중 하나 이상을 실행합니다.
	- **ln -s C/Xresources.d/Xresources.Sun-gnome-2.0-s9u4s-2\_0\_2-08 en\_GB.ISO8859- 15/Xresources.d/Xresources.Sun-gnome-2.0 s9u4s-2\_0\_2-08**
	- **ln -s C/Xresources.d/Xresources.Sun-gnome-2.0-s9u4s-2\_0\_2-08 en\_IE.ISO8859- 15/Xresources.d/Xresources.Sun-gnome-2.0 s9u4s-2\_0\_2-08**
	- **ln -s C/Xresources.d/Xresources.Sun-gnome-2.0-s9u4s-2\_0\_2-08 en\_US.ISO8859- 15/Xresources.d/Xresources.Sun-gnome-2.0 s9u4s-2\_0\_2-08**
- 5. 로그아웃합니다.

영향을 받는 두 로케일 모두의 로그인 화면에서 그놈 데스크탑 옵션 을 사용할 수 있어야 합니다.

이 문제는 Solaris 9 운영 환경의 Update 5 릴리스에서 해결될 것입니 다.

## <span id="page-55-0"></span>10.3.6 설치 GUI가 현지화되어 있지 않음

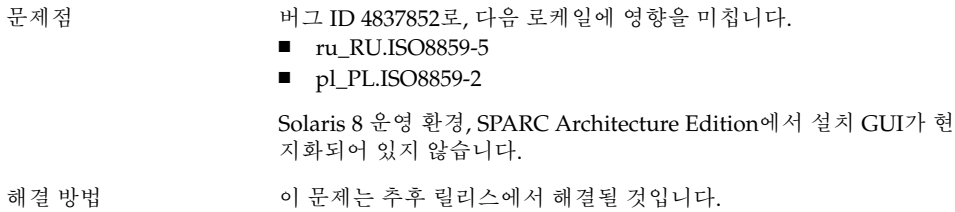

10.3.7 키보드 바로 가기를 사용할 때 입력 방법 창이 변경되지 않음

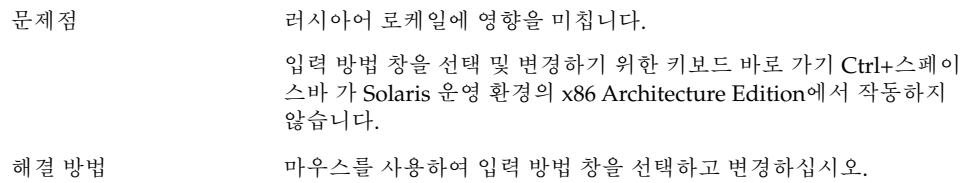

## 10.3.8 터미널의 글꼴 품질이 좋지 않음

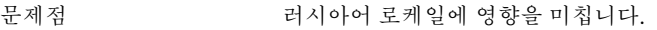

터미널 응용프로그램의 글꼴 품질이 좋지 않습니다.

- 해결 방법 ٢금 다음 단계를 수행하십시오.
	- 1. 터미널을 열고 편집 → 프로파일.을 선택합니다.
	- 2. **편집** 아이콘을 클릭합니다.
	- 3. **일반** 탭 섹션에서 **다른 응용프로그램과 같은 글꼴 사용** 확인란을 선택 해제합니다.
	- 4. 글꼴 선택 모음을 클릭합니다.
	- 5. **터미널 글꼴 선택** 대화 상자에서 적절한 글꼴을 선택합니다.

## <span id="page-56-0"></span>10.3.9 CP1251 및 ANSI1251 인코딩 지원 안함

문제 러시아어 로케일에 영향을 미칩니다.

이번 그놈 데스크탑 릴리스의 pango X11 셰이퍼는 CP1251 인코딩을 지원하지 않습니다. 따라서 CP1251 또는 ANSI1251로 인코딩된 문자 는 너비가 0인 문자나 공백으로 표시됩니다.

해결 방법 CP1251이 지원될 때까지 pango X11 셰이퍼에서 지원하는 다음 로케 일을 사용하십시오.

- ru\_RU.KOI8-R
- ru\_RU.ISO8859-5
- ru\_RU.UTF-8

iconv 변환 테이블을 사용하여 CP1251 및 ANSI1251 파일을 다시 인 코딩할 수 있습니다. CP1251 또는 ANSI1251 파일을 UTF-8로 인코딩 된 파일로 인코딩하려면 터미널에서 다음 명령을 실행하십시오.

**/usr/bin/iconv -f CP1251 -t UTF-8** *CP1251 filename***>** *UTF-8 filename* **(man iconv)**

## 10.3.10 러시아어 로케일의 래스터화 문제

문제점 ru RU.KOI8-R 로케일에 영향을 미칩니다.

Solaris 8 운영 환경, x86 Architecture Edition에서 다음 러시아어 상 형 문자와 관련된 래스터화 문제가 발생할 수 있습니다.

- 00F1
- 00FF
- 00DC

이 문제는 공통 데스크탑 환경(CDE) 및 그놈 데스크탑 모두에 영향을 미칩니다.

<span id="page-57-0"></span>해결 방법 기계 그놈 데스크탑 내에서 사용할 특정 글꼴을 선택해야 합니다. 다음 단 계를 수행하십시오.

- 터미널을 열고 다음 명령을 실행합니다.
- **gnome-font-properties**
- **글꼴 환경 설정** 대화 상자에서 **데스크탑 글꼴** 버튼을 클릭합니다.
- 글꼴 선택 대화 상자의 다음 목록에서 글꼴을 지정합니다.
	- application: medium, medium italic, bold, bold italic
	- arial: italic, bold, bold-italic
	- courier: italic, bold italic
	- fixed: medium
	- interface system: medium
	- monospace: normal
	- sans: italic, bold italic
	- times: italic, bold italic

이 문제는 추후 릴리스에서 해결될 것입니다.

## 10.3.11 Xscreensaver가 현지화되어 있지 않음

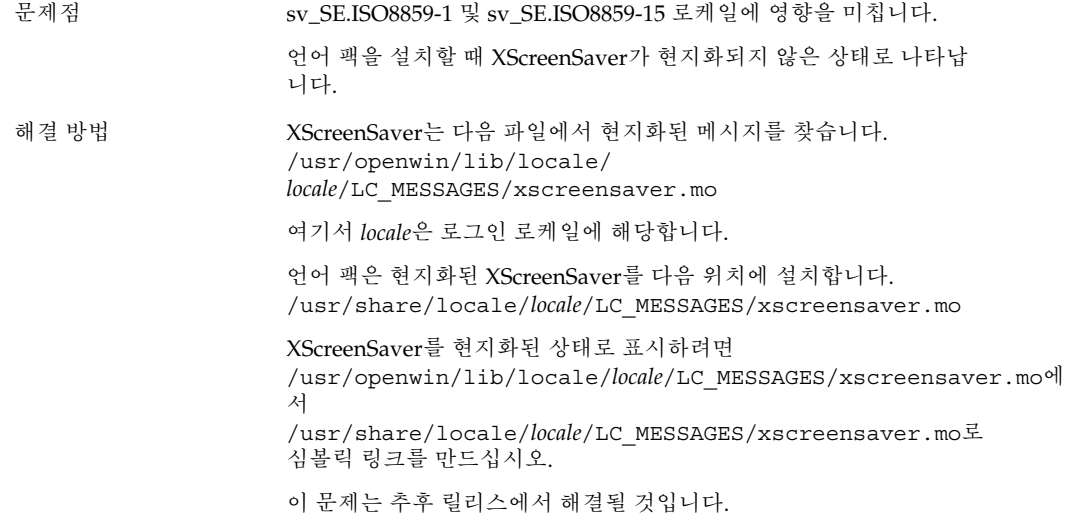

## <span id="page-58-0"></span>10.4 아시아어 로케일에 영향을 미치는 문 제점

다음 문제는 아시아어 로케일에 영향을 미칩니다.

- "10.4.1 기본 데스크탑 글꼴이 너무 작거나 비어 잎음" 59 페이지
- "10.4.2 [중국어 로케일에 특정 글꼴 누락](#page-59-0)" 60 페이지
- "10.4.3 [그놈 고스트스크립트 표시](#page-59-0)" 60 페이지
- "10.4.4 [글꼴 품질이 좋지 않음](#page-60-0)" 61 페이지
- "10.4.5 Solaris [운영 환경에서 날짜를 표시하는 형식이 서로 다름](#page-61-0)" 62 페이지
- "10.4.6 GTK2+ [응용프로그램의 문자 표시 문제](#page-61-0)" 62 페이지
- ["10.4.7 Solaris 8](#page-61-0) 운영 환경의 gedit에서 인쇄" 62 페이지
- "10.4.8 gedit[에서 기본 글꼴로 일본어 문자를 인쇄할 수 없음](#page-62-0)" 63 페이지
- "10.4.9 ISO-2022-JP[로 인코딩된 파일을 열 수 없음](#page-62-0)" 63 페이지
- "10.4.10 gedit[에서 현지화된 문자가 표시되지 않음](#page-62-0)" 63 페이지
- "10.4.11 gedit[에서 기본 글꼴의 일본어 글꼴 품질이 좋지 않음](#page-63-0)" 64 페이지
- "10.4.12 [터미널의 문자 표시 문제](#page-63-0)" 64 페이지
- "10.4.13 [파일을 복사하거나 파일에 링크할 때 코어 덤프](#page-63-0)" 64 페이지
- "10.4.14 [입력 방법 창이 계속 깜박임](#page-64-0)" 65 페이지
- "10.4.15 [일본어 로케일 코어 덤프](#page-64-0)" 65 페이지
- "10.4.16 GTK2+ [응용프로그램 멈춤](#page-64-0)" 65 페이지

### 10.4.1 기본 데스크탑 글꼴이 너무 작거나 비어 있음

문제점 예: 버그 ID 4805328로, 중국어 로케일을 비롯한 일부 로케일에 영향 을 미칩니다. 현재로서는 각 로케일에 대해 그놈 데스크탑의 기본 글꼴을 설정할 수 없습니다. 따라서, 특히 로케일을 전환하는 경우 기본 데스크탑 글꼴이 너무 작거나 공백으로 렌더링되는 것을 발견할 수 있습니다.

해결 방법 기본 데스크탑 글꼴을 변경하려면 다음 단계를 수행하십시오.

- 터미널을 열고 다음 명령을 실행합니다.
	- **gnome-font-properties**
- 글꼴 환경 설정 대화 상자를 사용하여 글꼴 크기를 적당한 값으 로 변경합니다. 예를 들어, 중국어 로케일의 경우 **응용프로그램 글꼴** 및 **데스크탑 글꼴**을 모두 Sans 13으로 설정합니다.

## <span id="page-59-0"></span>10.4.2 중국어 로케일에 특정 글꼴 누락

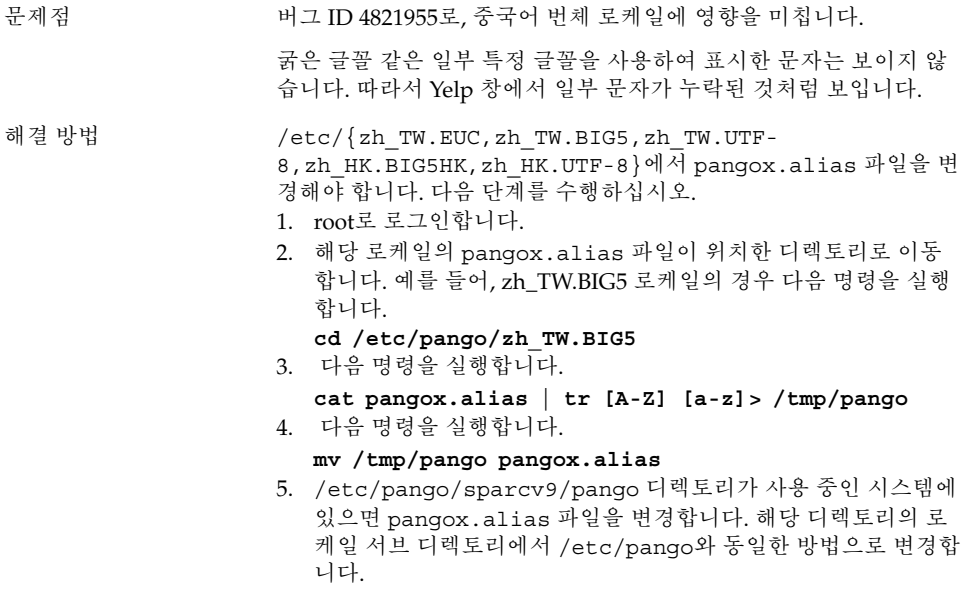

## 10.4.3 그놈 고스트스크립트 표시

문제점 아시아어 및 일본어 로케일에 영향을 미칩니다.

그놈 고스트스크립트로 표시할 때 일본어 포스트스크립트 글꼴 이름 을 사용하는 문자가 왜곡됩니다.

<span id="page-60-0"></span>

해결 방법 ٢ 개을 단계를 수행하십시오.

- 1. root로 로그인합니다.
- 2. 다음 명령을 실행합니다. **cd /**
- 3. 다음 명령을 실행합니다. **mkdir /Resource**
- 4. 로케일에 따라 다음 명령 중 하나를 실행합니다. 중국어 간체

**ln -s**

**/usr/openwin/lib/locale/zh/X11/Resource/CMap /Resource/CMap** 중국어 번체 **ln -s /usr/openwin/lib/locale/zh\_TW/X11/Resource/CMap /Resource/CMap** 일본어 **ln -s /usr/openwin/lib/locale/ja/X11/Resource/CMap /Resource/CMap** 한국어 **ln -s /usr/openwin/lib/locale/ko/X11/Resource/CMap /Resource/CMap**

10.4.4 글꼴 품질이 좋지 않음

문제점 버그 ID 4423759로, Solaris 9 운영 환경의 일본어 로케일에 영향을 미 칩니다.

해결 방법 ٢ 개음 단계를 수행하십시오.

- 응용프로그램 메뉴를 엽니다.
- 데스크탑 환경 설정 → 글꼴을 선택합니다.
- 글꼴 환경 설정 대화 상자에서 응용프로그램 글꼴 및 데스크탑 글 꼴 모두에 **hg gothic b**를 지정합니다.
- 데스크탑 해상도에 따라 적당한 글꼴 크기(12 또는 14)를 선택합 니다.

### <span id="page-61-0"></span>10.4.5 Solaris 운영 환경에서 날짜를 표시하는 형식 이 서로 다름

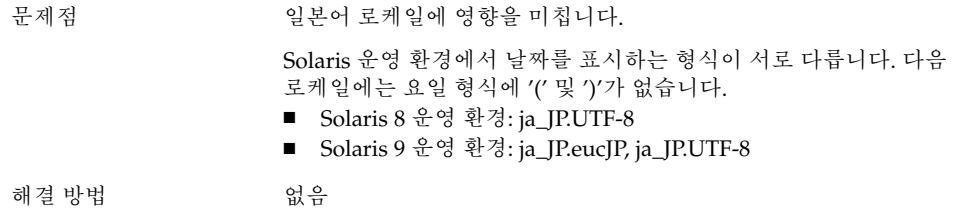

## 10.4.6 GTK2+ 응용프로그램의 문자 표시 문제

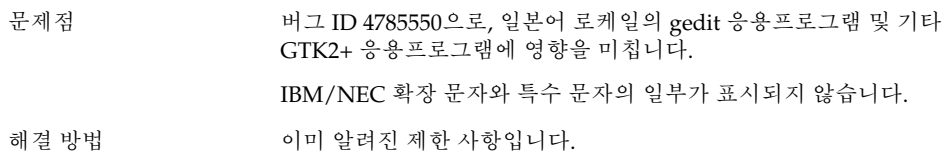

## 10.4.7 Solaris 8 운영 환경의 gedit에서 인쇄

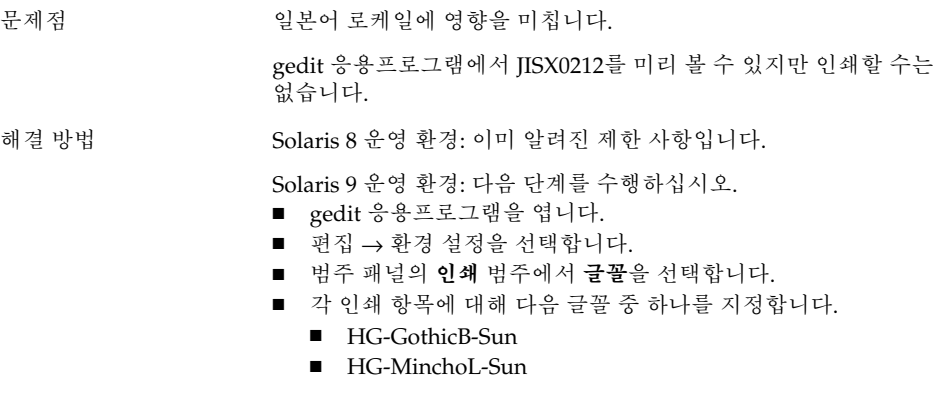

### <span id="page-62-0"></span>10.4.8 gedit에서 기본 글꼴로 일본어 문자를 인쇄할 수 없음

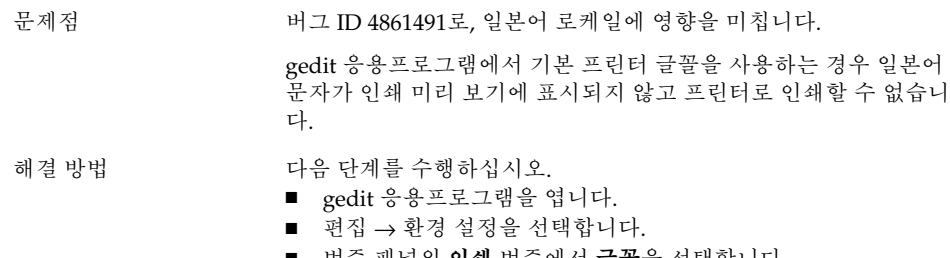

- 범주 패널의 **인쇄** 범주에서 **글꼴**을 선택합니다.
- 각 인쇄 항목에 대해 **HG-GothicB-Sun** 글꼴을 지정합니다.

## 10.4.9 ISO–2022–JP로 인코딩된 파일을 열 수 없음

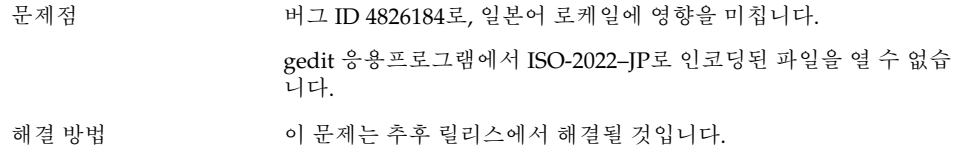

## 10.4.10 gedit에서 현지화된 문자가 표시되지 않음

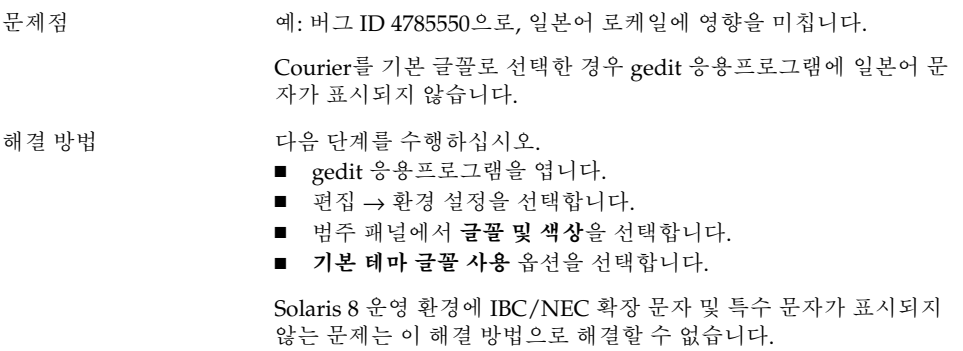

### <span id="page-63-0"></span>10.4.11 gedit에서 기본 글꼴의 일본어 글꼴 품질이 좋지 않음

문제점 버그 ID 4869534로, 일본어 로케일에 영향을 미칩니다.

gedit 응용프로그램에서 기본 글꼴을 사용하는 경우 일본어 글꼴 품 질이 좋지 않습니다.

#### 해결 방법 기준 다음 단계를 수행하십시오.

- $\blacksquare$  gedit 응용프로그램을 엽니다.
- 편집 → 환경 설정을 선택합니다.
- 범주 패널에서 **편집기** 범주의 **글꼴 & 색상**을 선택합니다.
- 편집기 글꼴에 대해 **hg gothic b** 글꼴을 지정합니다.

### 10.4.12 터미널의 문자 표시 문제

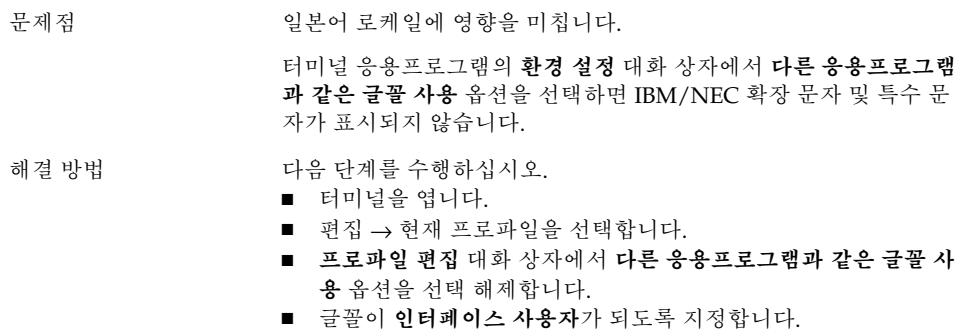

10.4.13 파일을 복사하거나 파일에 링크할 때 코어 덤 프

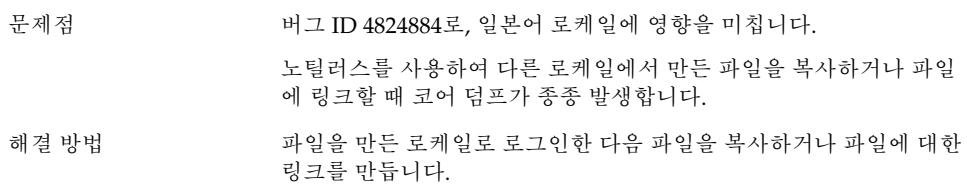

## <span id="page-64-0"></span>10.4.14 입력 방법 창이 계속 깜박임

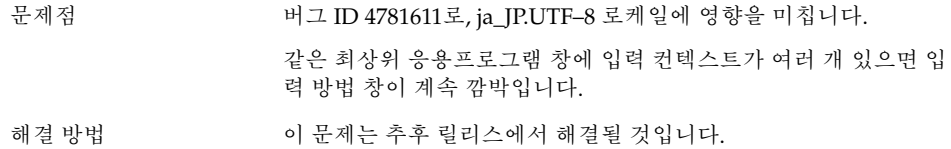

## 10.4.15 일본어 로케일 코어 덤프

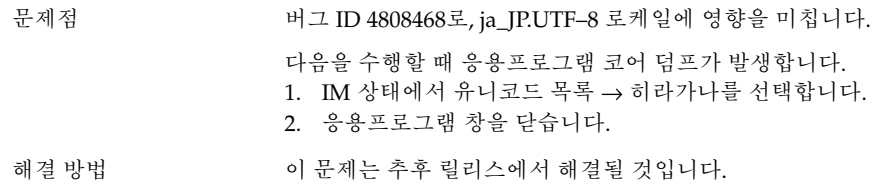

## 10.4.16 GTK2+ 응용프로그램 멈춤

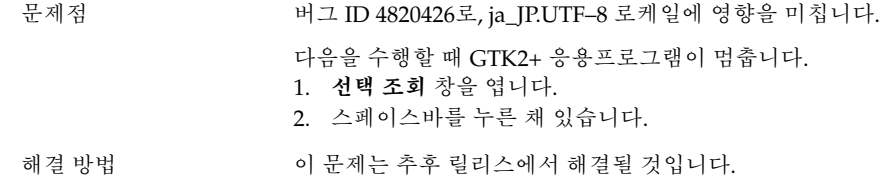

## 10.5 복합 텍스트 로케일에 영향을 미치는 문제점

다음 문제는 복합 —텍스트 로케일에 영향을 미칩니다.

■ "10.5.1 [오른쪽에서 왼쪽으로 쓰는 언어에 대한 불완전한 지원](#page-65-0)" 66 페이지

### <span id="page-65-0"></span>10.5.1 오른쪽에서 왼쪽으로 쓰는 언어에 대한 불완 전한 지원

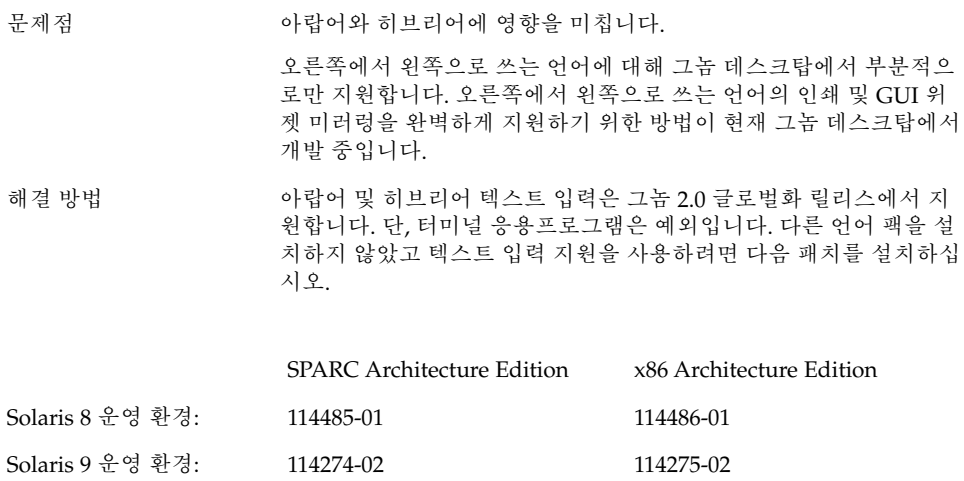

## 색인

#### **A**

ANSI1251 인코딩, 지원 안함, [57](#page-56-0)

#### **C**

CDE 응용프로그램, 성능 향상, [42](#page-41-0) CP1251 인코딩, 지원 안함, [57](#page-56-0)

#### **G**

gconf, 정보, [29](#page-28-0) gedit Solaris 8 운영 환경에서의 인쇄 문제, [62](#page-61-0) 현지화된 문자가 표시되지 않음, [63](#page-62-0) Gedit, 복원 문제, [22,](#page-21-0) [40](#page-39-0) gmines, 멈춤, [53](#page-52-0) GTK2+ 문자 표시, [62](#page-61-0) 응용프로그램 멈춤, [65](#page-64-0)

#### **I**

ISO-2022–JP로 인코딩된 파일, gedit에서 열리지 않음, [63](#page-62-0)

#### **M**

MainSoft, MWWM 설정, [22](#page-21-0)

mediaLib 라이브러리, 성능 향상을 위해 설 치, [41](#page-40-0) Metacity, 비정상적으로 종료됨, [21](#page-20-0) MWWM 환경 변수, MainSoft에 대한 설정, [22](#page-21-0)

#### **N**

Netscape 4.x, 표시 문제, [26](#page-25-0)

#### **O**

OpenWindows, 로그인 옵션이 없음, [53](#page-52-0)

#### **S**

ScrollKeeper, 가 설치 후에 실패함, [15](#page-14-0) Sun Ray 서버, 그놈 데스크탑 실행, [37](#page-36-0)

#### **T**

tif 파일, 패널이 비정상적으로 종료됨, [29](#page-28-0)

#### **X**

XScreenSaver, 현지화되어 있지 않음, [58](#page-57-0)

**경** 경고 메시지, 콘솔, [51](#page-50-0)

#### **그**

그놈 1.4 데스크탑, 제거, [14](#page-13-0) 그놈 2.0 데스크탑, 제거, [14](#page-13-0) 그놈 고스트스크립트, 일본어 파일 표시, [60](#page-59-0) 그놈 데스크탑 메뉴 항목, 로그인 화면에 없  $\frac{6}{17}$ , [17](#page-16-0) 그놈 데스크탑 메뉴 항목이 없음, 로그인 화 면, [55](#page-54-0)

#### **글**

글꼴 품질, 낮음, [61](#page-60-0) 글꼴이 너무 작음, 다양한 로케일, [59](#page-58-0)

#### **날**

날짜 형식, [62](#page-61-0)

#### **노**

노틸러스 뷰어 없음, [27](#page-26-0) 비정상적으로 종료되거나 멈춤, [28](#page-27-0) 성능 향상을 위해 조정, [39](#page-38-0) 시스템이 느려짐, [28](#page-27-0)

#### **느**

느린 키, 거부될 때 경고음 내기 옵션, [45](#page-44-0)

#### **대**

대화 상자, 현지화되지 않음, [52](#page-51-0)

**데** 데스크탑 배경, 이미지 없음, [18](#page-17-0)

#### **동**

동적으로 설정되는 제목, 터미널, [31](#page-30-0)

#### **디**

디스플레이, 멀티헤드, [35](#page-34-0)

#### **래**

래스터화, 러시아어 상형 문자, [57](#page-56-0)

#### **러**

러시아어 CP1251/ANSI1251 인코딩 지원 안함, [57](#page-56-0) 상형 문자의 래스터화, [57](#page-56-0) 입력 방법 창을 변경할 수 없음, [56](#page-55-0) 터미널의 글꼴 품질이 좋지 않음, [56](#page-55-0) 현지화되지 않은 설치 GUI, [56](#page-55-0)

#### **로**

로그아웃, 패널을 사용하지 않음, [21](#page-20-0) 로그인, 복원 문제가 있는 응용프로그램, [22](#page-21-0) 로그인 프로세스, 멈춤, [18](#page-17-0) 로그인 화면, 그놈 데스크탑 메뉴 항목 없음, [17](#page-16-0) 로케일, 지원, [47](#page-46-0)

#### **마**

마우스, 3 버튼 구성, [36](#page-35-0) 마우스 키, 숫자 키 9, [45](#page-44-0)

#### **멀**

멀티헤드 디스플레이, [35](#page-34-0)

**메** 메뉴 항목, 현지화되지 않음, [50](#page-49-0)

#### **문**

문자 표시 GTK2+ 응용프로그램, [62](#page-61-0) 터미널, [64](#page-63-0)

**배** 배경, 성능 향상을 위해 조정, [40](#page-39-0)

#### **버**

버전, 그놈 데스크탑, [26](#page-25-0)

#### **사**

사용되지 않는 응용프로그램, 도움말, [51](#page-50-0) 사운드 이벤트, 작동하지 않음, [36](#page-35-0)

#### **설**

설치 권한 문제, [15](#page-14-0) 설치 프로그램을 사용하지 않음, [15](#page-14-0) 설치 GUI, 현지화되지 않음, [56](#page-55-0) 설치 로그, 위치, [13](#page-12-0)

#### **손**

손상된 메시지, 포르투갈어(브라질), [54](#page-53-0)

#### **숫**

숫자 키패드, 응답 없음, [44](#page-43-0)

**스** 스윙, 문제, [23](#page-22-0)

#### **시**

시스템, 계속 경고음, [44](#page-43-0) 시작 메뉴, 현지화되지 않음, [54](#page-53-0) 시작 문제, 일반, [18](#page-17-0)

### **아**

아랍어, 부분 지원, [66](#page-65-0) 아이콘, 표시 안됨, [18](#page-17-0)

#### **애**

애플릿, 성능 향상을 위해 줄이기, [40](#page-39-0)

# **영**

영어 로케일, 그놈 데스크탑 메뉴 항목이 없  $\frac{6}{11}$ , [55](#page-54-0)

#### **오**

오디오 CD, 소리가 나지 않음, [38](#page-37-0) 오류 메시지 설치 실패, [14](#page-13-0) 시작, [18](#page-17-0) 일반, [27](#page-26-0) 오류 메시지, 없는 파일, [18](#page-17-0)

#### **와**

와이어프레임 이동 모드, 성능 향상을 위해 사 용, [41](#page-40-0)

색인 **69**

#### **응** 응용프로그램 오래된, [51](#page-50-0) 잘못 복원됨, [22](#page-21-0) 응용프로그램 멈춤, 일본어 로케일, [65](#page-64-0)

#### **이**

이동식 미디어 관리자, [30](#page-29-0)

#### **일**

일반 시작 문제, [18](#page-17-0) 일본어 gedit에서 ISO-2022–JP 파일 열기, [63](#page-62-0) gedit에서 문자가 표시되지 않음, [63](#page-62-0) 그놈 고스트스크립트로 파일 표시, [60](#page-59-0) 날짜 형식, [62](#page-61-0) 낮은 글꼴 품질, [61](#page-60-0) 응용프로그램 멈춤, [65](#page-64-0) 창 깜박임, [65](#page-64-0) 코어 덤프, [64,](#page-63-0) [65](#page-64-0) 터미널의 문자 표시, [64](#page-63-0)

#### **입**

입력 방법 창 계속 깜박임, [65](#page-64-0) 키보드 바로 가기를 사용하여 변경할 수 없 음, [56](#page-55-0)

#### **자**

자세한 정보, [25](#page-24-0)

#### **제**

제거 그놈 1.4 데스크탑, [14](#page-13-0) 그놈 2.0 데스크탑, [14](#page-13-0)

**조** 조종 센터, 현지화되지 않음, [54](#page-53-0)

#### **주**

주 메뉴, 잘못된 아이콘, [18](#page-17-0)

### **중**

중국어 작은 글꼴, [59](#page-58-0) 특정 글꼴 누락, [60](#page-59-0)

#### **창**

창, 예상치 못한 동작, [22](#page-21-0) 창 관리자, 비정상적으로 종료됨, [21](#page-20-0) 창 테두리 테마, 성능 향상을 위해 조정, [40](#page-39-0)

#### **컴** 컴파일, glib 프로그램 실패, [11](#page-10-0)

#### **코** 코어 덤프 일본어 로케일, [64,](#page-63-0) [65](#page-64-0)

**키** 키보드, 응답 없음, [43](#page-42-0)

#### **터**

터미널 낮은 글꼴 품질, [56](#page-55-0) 동적으로 설정되는 제목 옵션이 작동하지 않 음, [31](#page-30-0) 성능 향상을 위해 조정, [41](#page-40-0) 터미널, 복원 문제, [22,](#page-21-0) [40](#page-39-0)

**특** 특정 글꼴 누락, 중국어 로케일, [60](#page-59-0)

**히** 히브리어, 부분 지원, [66](#page-65-0)

#### **파**

파일, 열 수 없음, [52](#page-51-0)

#### **패**

패널, 현지화되지 않음, [52](#page-51-0) 패널, 나타나지 않음, [18](#page-17-0) 패널, 응답 없음, [18](#page-17-0)

#### **포**

포르투갈어(브라질), 손상된 메시지, [54](#page-53-0)

#### **폴**

폴란드어, 현지화되지 않은 설치 GUI, [56](#page-55-0)

#### **현**

현지화 모든 로케일, [50](#page-49-0) 복합—텍스트 로케일, [65](#page-64-0) 아시아어 로케일, [59](#page-58-0) 유럽어 로케일, [53](#page-52-0) 현지화되지 않은 메뉴 항목, [50](#page-49-0)

#### **화**

화면 보호기 충돌, [29](#page-28-0) 표시되지 않음, [30](#page-29-0)

#### **휴**

휴지통 아이콘, 복수, [51](#page-50-0)